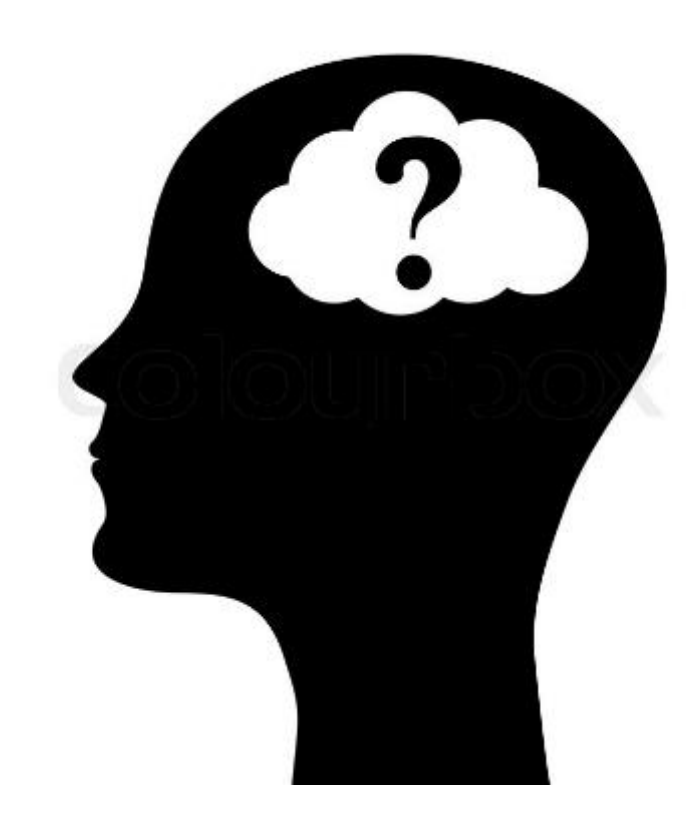

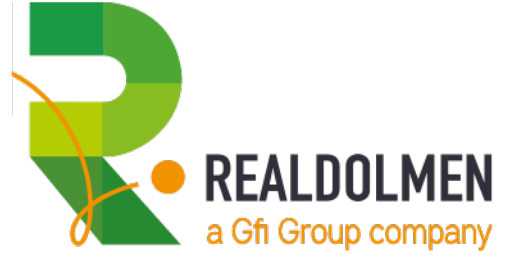

HAROLD BAELE – MICROSOFT CLOUD TECHNICAL CONSULTANT - MICROSOFT CERTIFIED TRAINER

# **Identity as a Service using Azure Active Directory**

**AAD?** 

**AAD for IdAAS**

**AAD users & passwords**

**AAD Multi Factor Authentication**

**AAD Conditional Access**

**AAD Privileged Identity Management**

**Azure Application Proxy**

### **HAROLD BAELE – MICROSOFT CLOUD TECHNICAL CONSULTANT AND MICROSOFT CERTIFIED TRAINER @REALDOLMEN IN BELGIUM**

- Harold.baele@realdolmen.com @hbaele
- Trainer since 2000 on
	- Operating Systems, Networking, AD, PowerShell
	- Exchange  $\rightarrow$  Office 365
	- Azure IAAS
- Consultant since 2016

• Office 365

- Azure IAAS & Identity
	- …in a Hybrid Cloud context
- Speaker @ MicrosoftBE since 2015
	- ModernBiz PPE's CSP Workshops ...
- Microsoft Preferred Partner Solutions Expert for Office 365

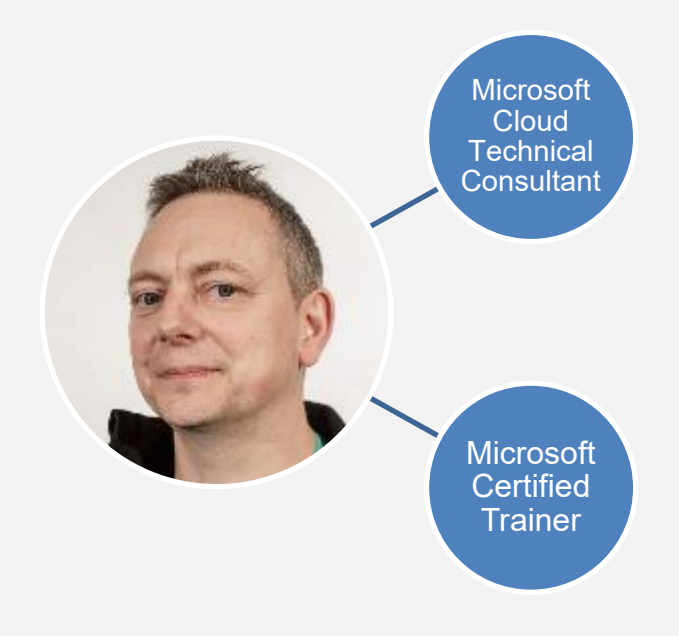

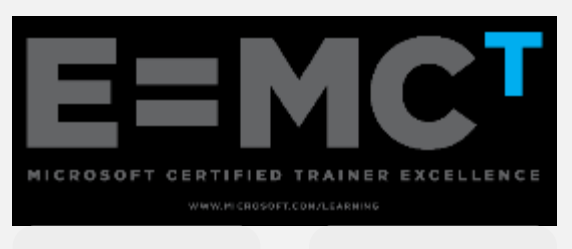

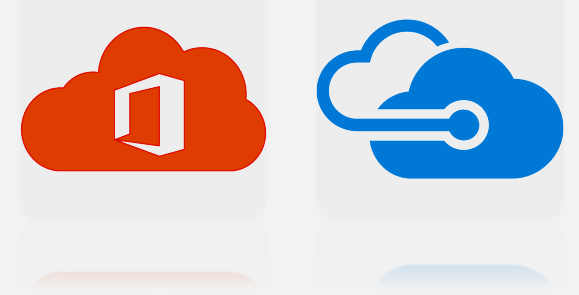

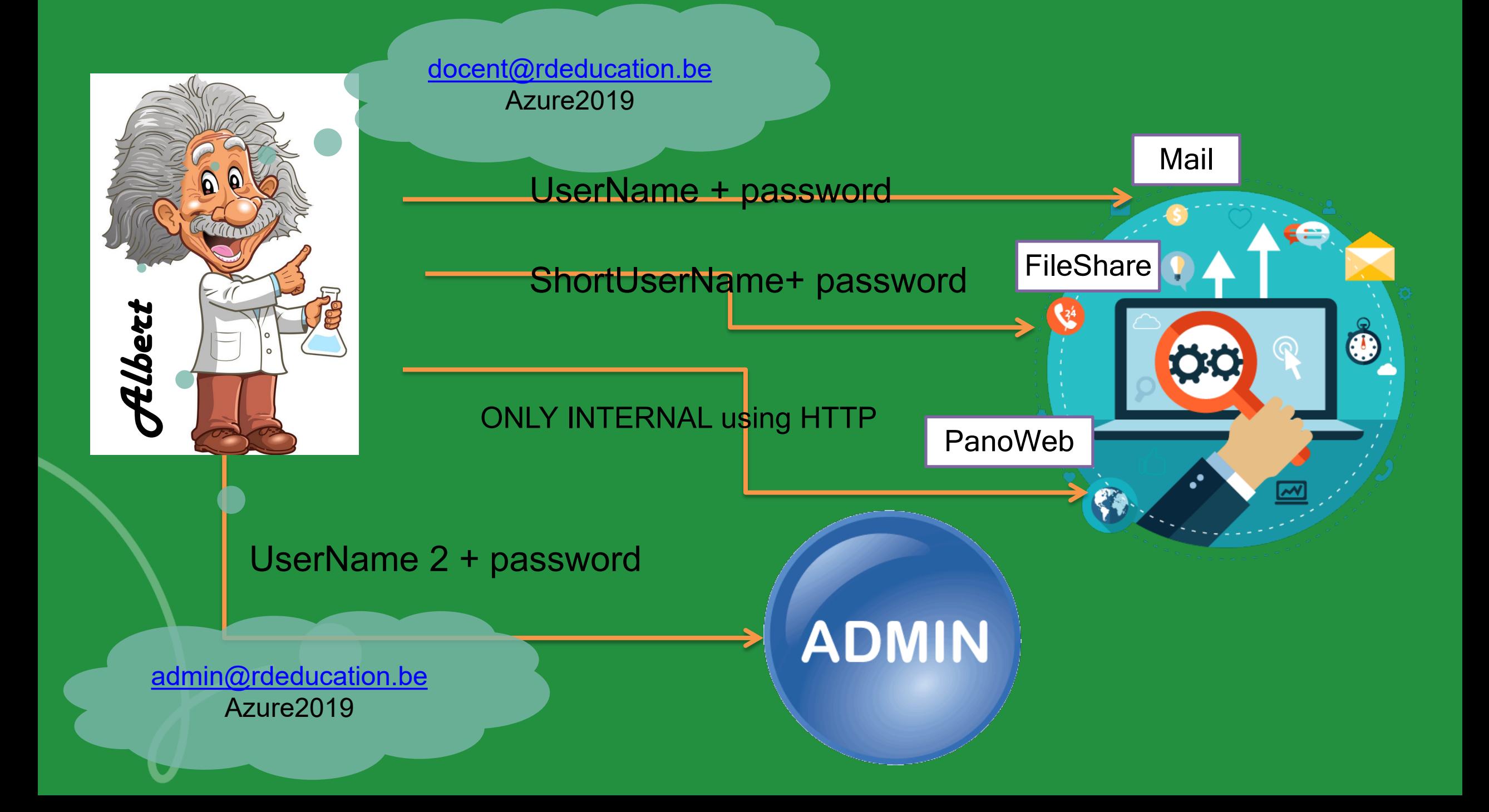

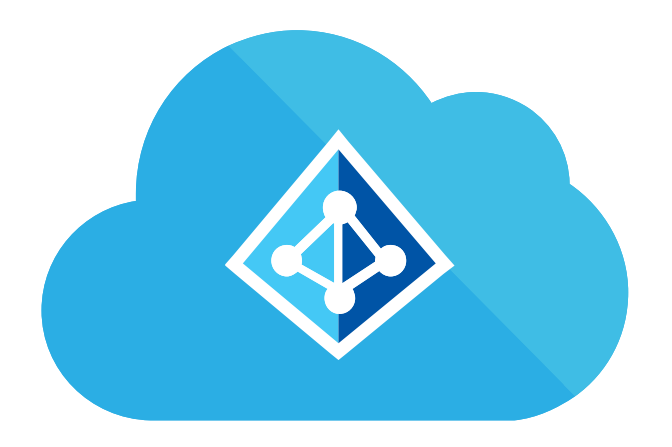

# AZURE ACTIVE DIRECTORY ?

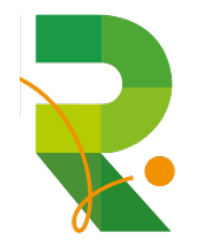

### **AZURE ACTIVE DIRECTORY**

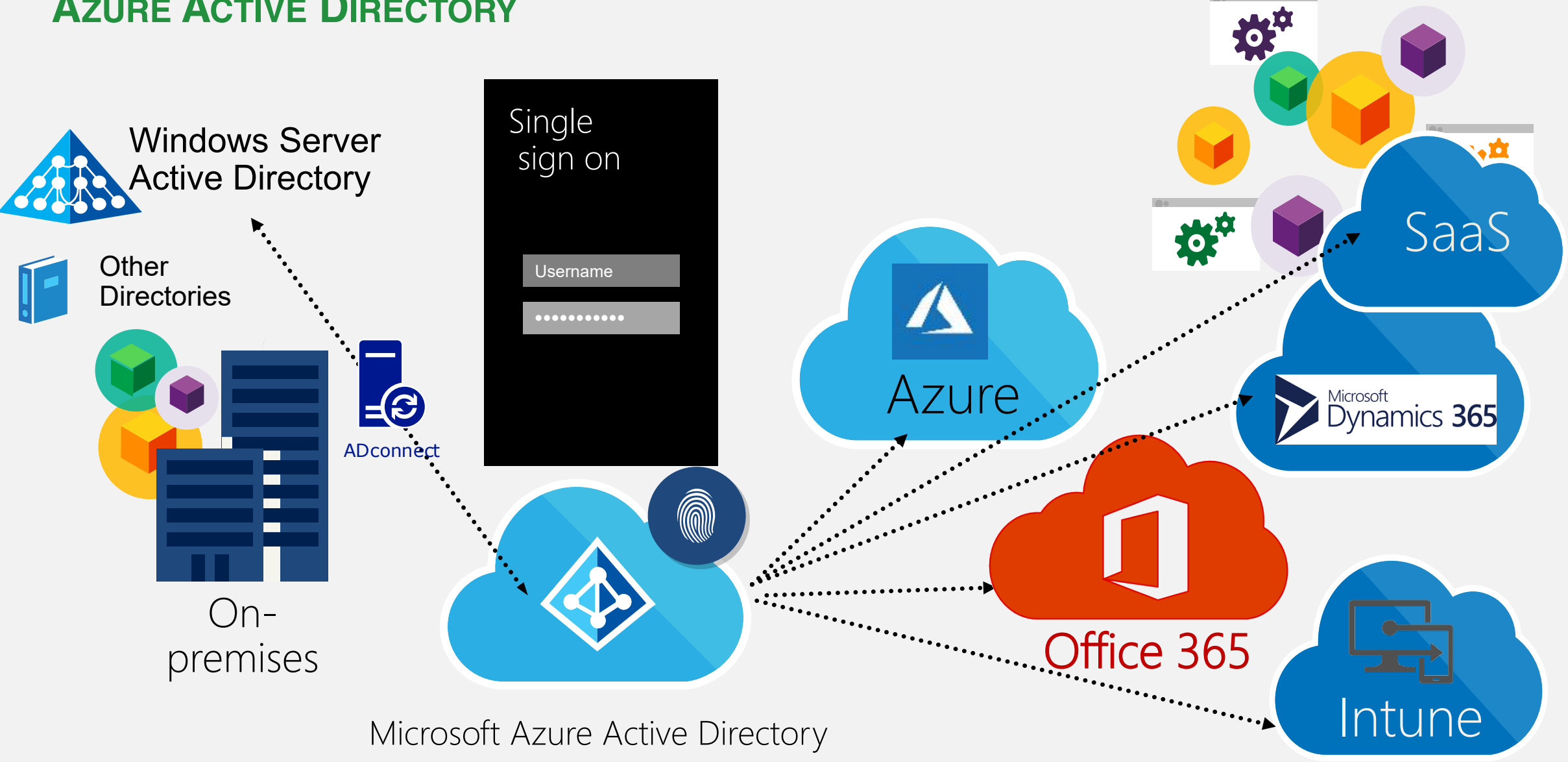

**AZURE TENANTS, AZURE SUBSCRIPTIONS & ACCOUNTS**

- Creating an Azure/O365/Intune subscription means creating/using a Tenant
- A tenant is defined by **SOMething.onmicrosoft.com**
- Can contain one or more **accepted domains like**

# contoso.com

2

- Defines the users who have access to the resources of the subscription
- Can contain Guest Accounts or AAD accounts

*https://azure.microsoft.com/en-us/documentation/articles/active-directory-howto-tenant/ https://azure.microsoft.com/en-us/documentation/articles/active-directory-how-subscriptions-associated-directory/*

## Demistify

## How many AADs can be used by an Azure Subscription?

### **AAD FUELS THE IDENTITY SOURCE OF AN AZURE SUBSCRIPTION**

- First user assigned the Service Administrator role
- Other admins: co-administrators

Both can be either Microsoft accounts or work or school accounts from the AAD linked to the Azure subscription

- An Azure subscription trusts 1 AAD
- 1 AAD can trust multiple subscriptions
- Subscription management is part of [https://portal.azure.com](https://portal.azure.com/)

Ş

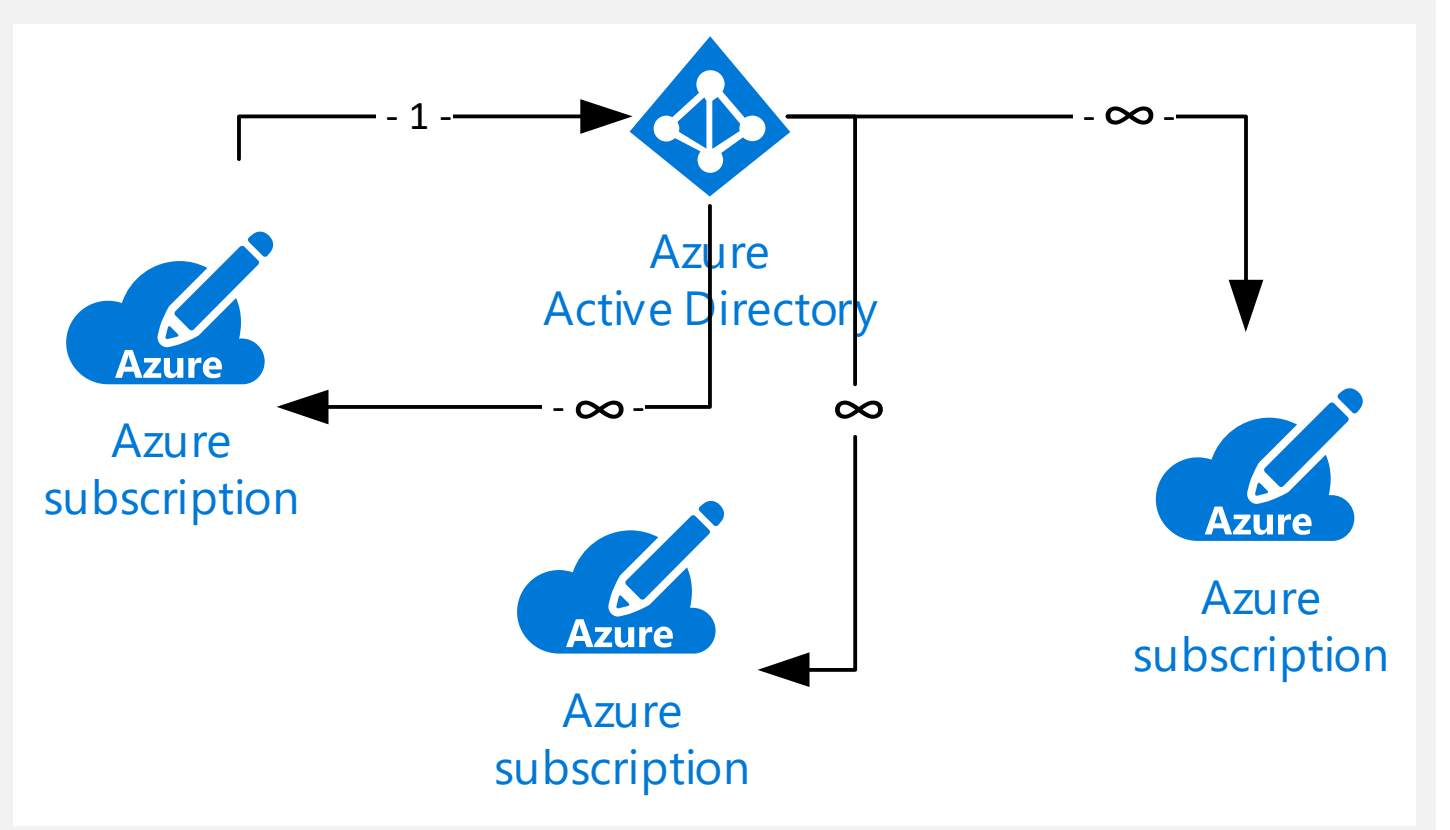

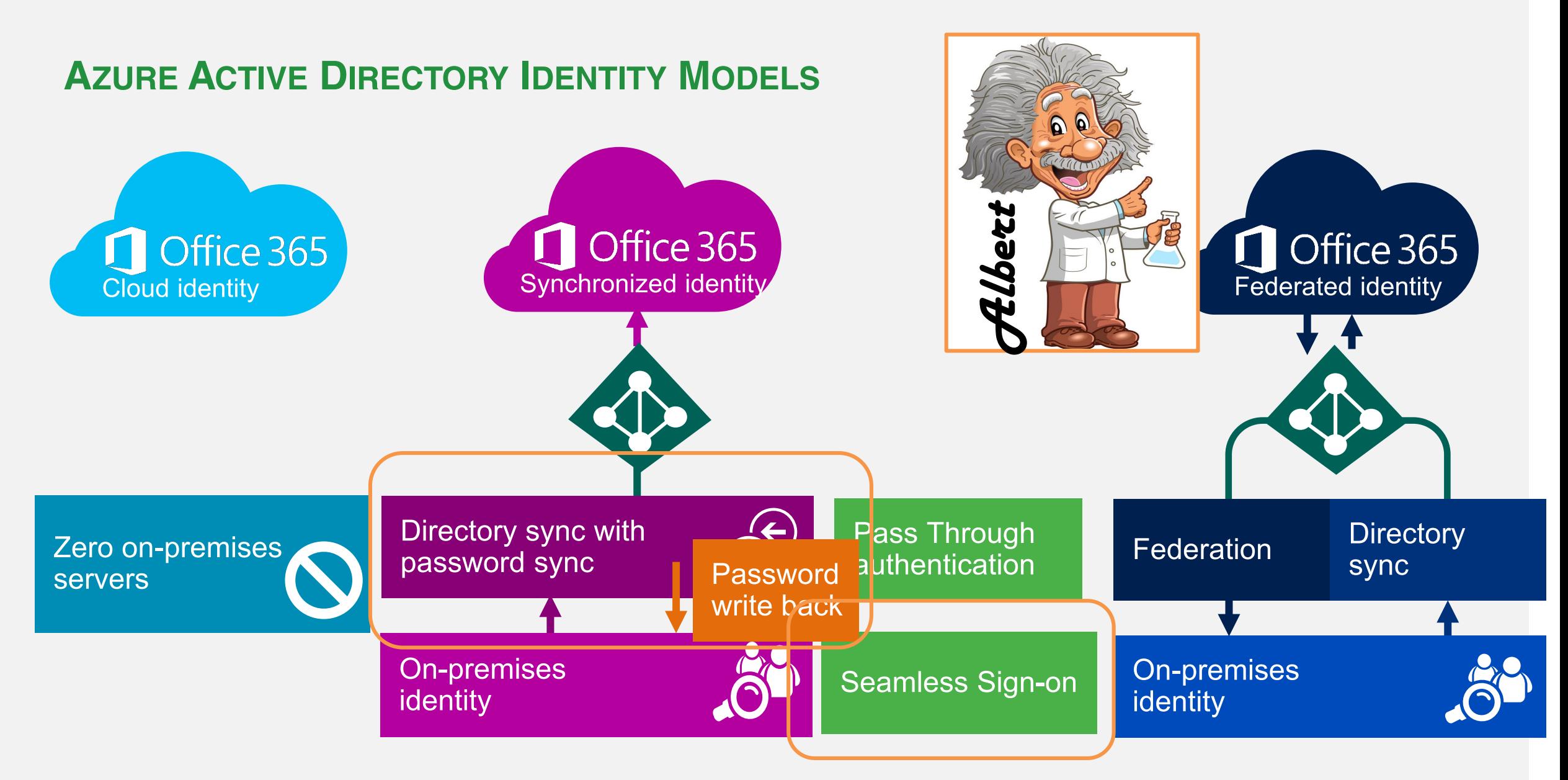

### **EXTENDING FEATURES WITH AAD BASIC, PREMIUM 1, PREMIUM 2, OFFICE 365**

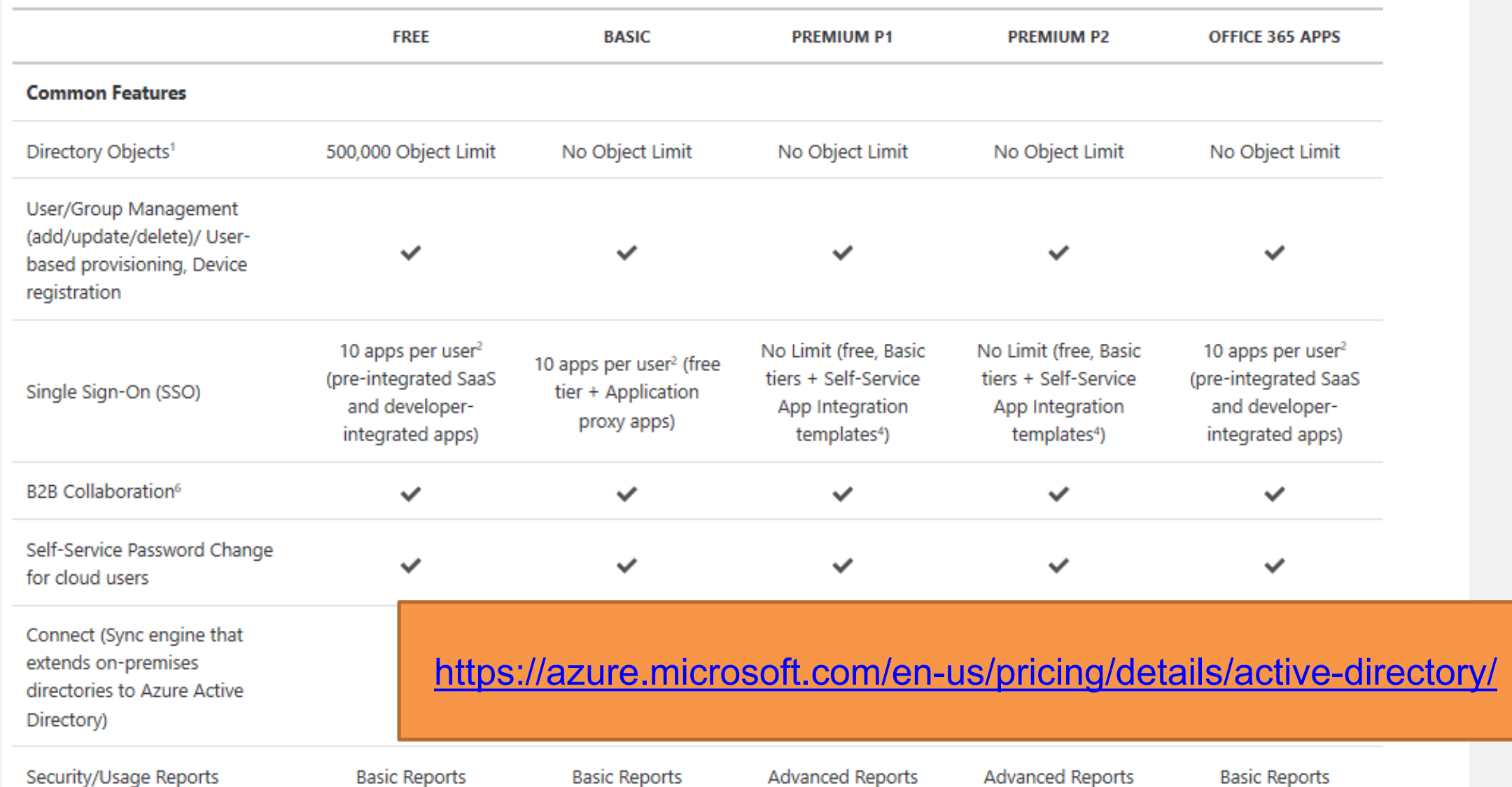

 $\ddot{\mathbf{z}}$ 

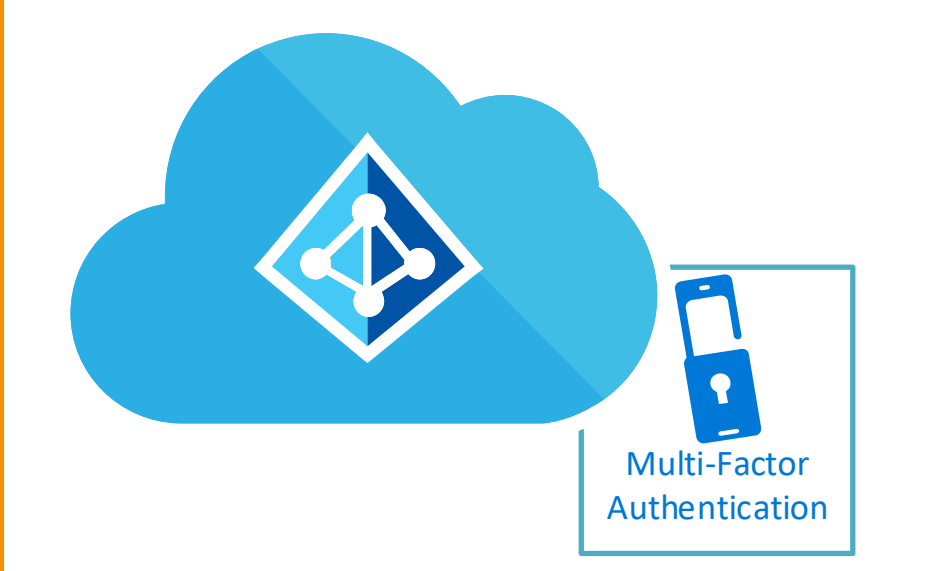

# AAD MULTI FACTOR AUTHENTICATION

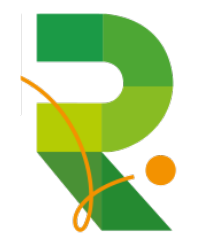

## Demistify

## MFA requires a smart phone with internet access?

### **AZURE MFA OPTIONS**

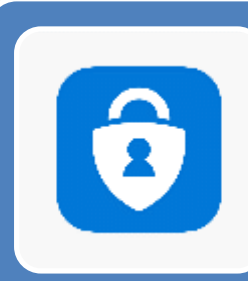

ไทนด์จ๊ะ?

## Microsoft Authenticator app

- App which generates a code
- App ask for approval

## Phone call

• Phone call asking confirmation with a #

SMS • Small sms message with code

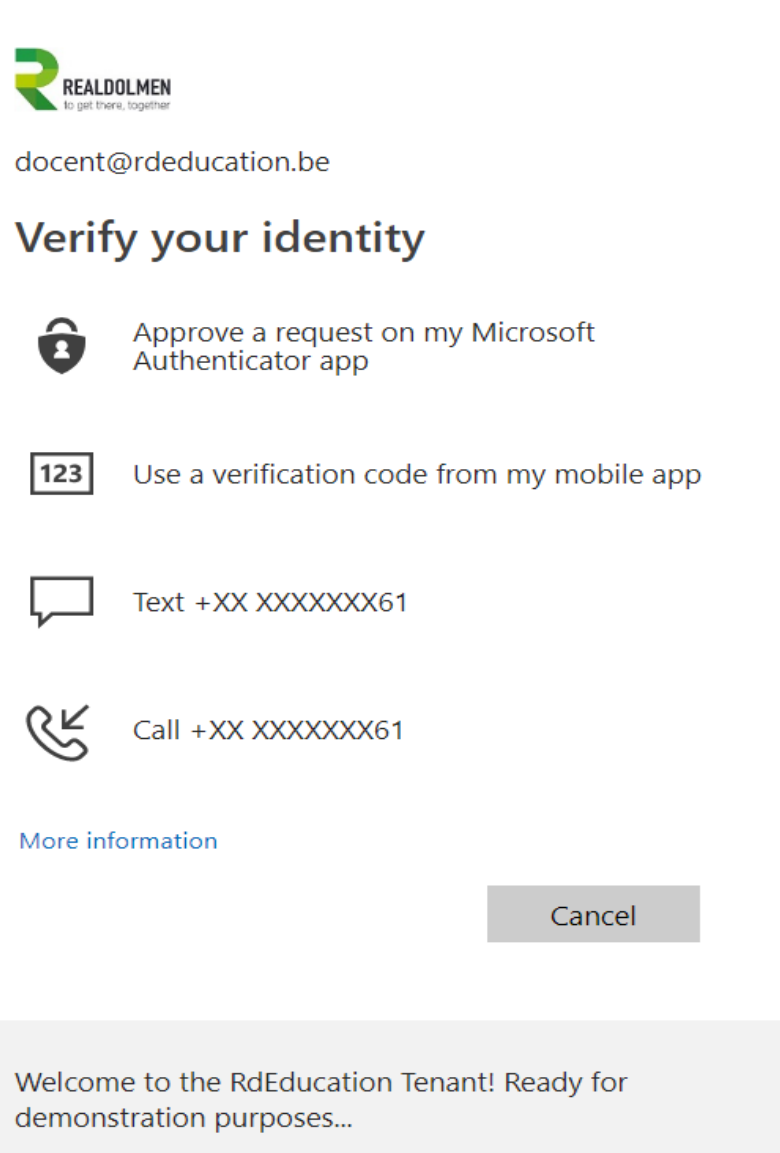

## Demistify

## MFA enabled users cannot be shared?

### **SECURITY VERIFICATION OPTIONS**

- User can add **one or** more authentication apps
- User will add an authentication phone
- User can add his Office Phone It's number is managed using the 'Office Phone attribute'

### Additional security verification App Passwords

When you sign in with your password, you are also required to respond from a registered device. This makes it harder for a hacker to sign in with just a stolen password. View video to know how to secure your account

what's your preferred option?

We'll use this verification option by default.

 $\sim$ Notify me through app

how would you like to respond?

Set up one or more of these options. Learn more

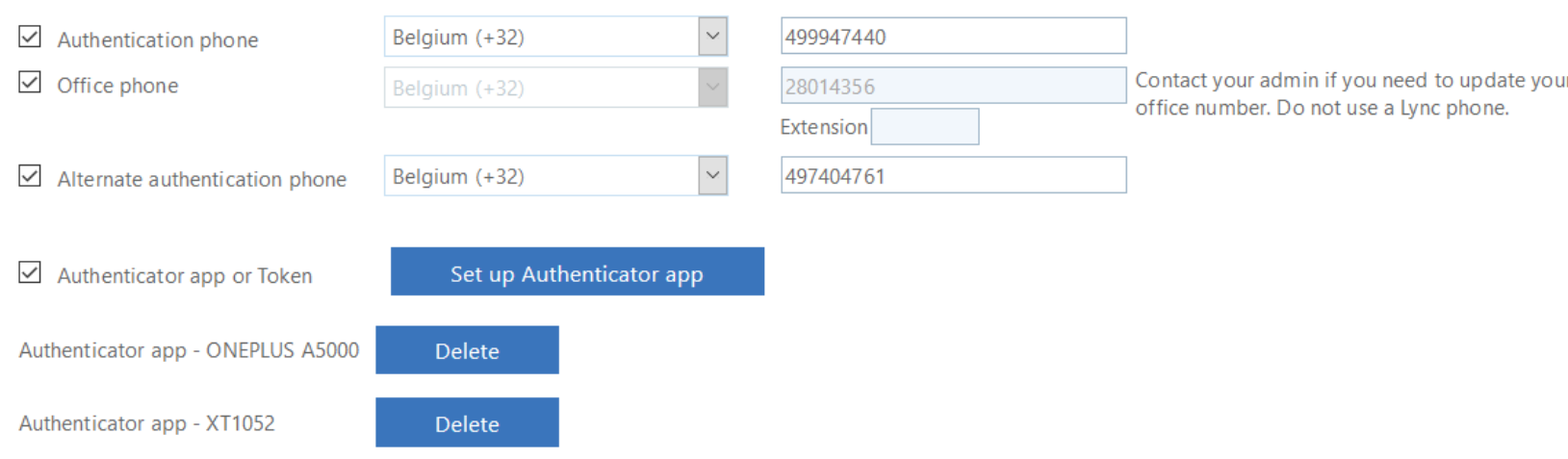

## **MFA FOR GLOBAL ADMINS**

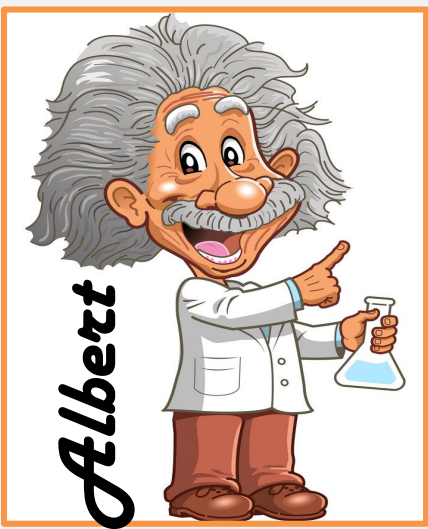

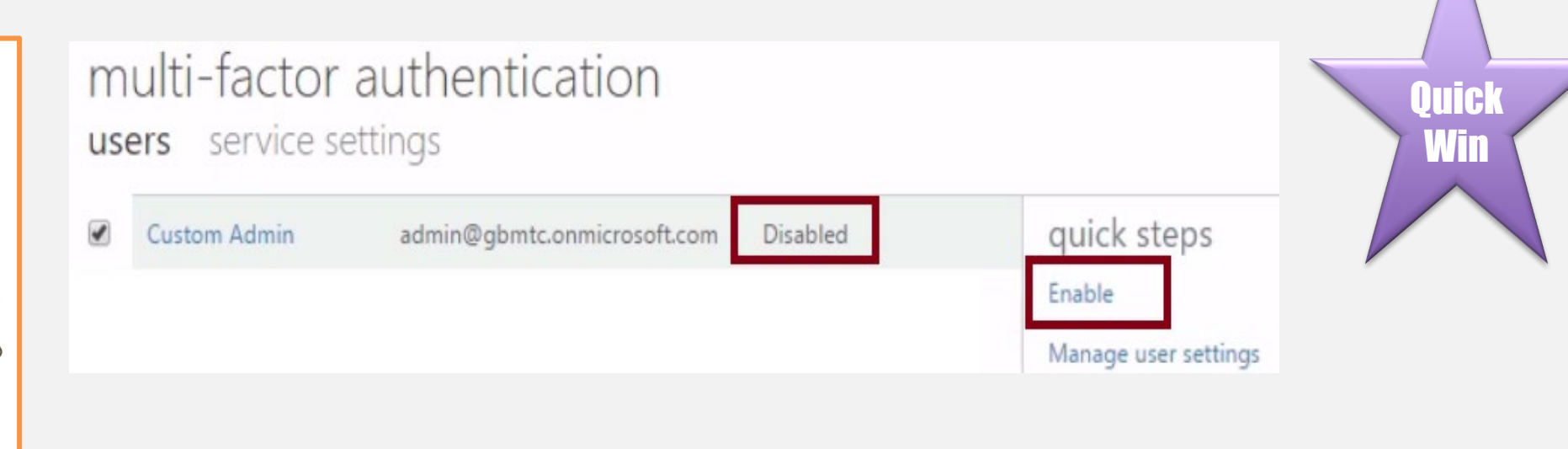

• Free of charge for global administrator security

• Added level of security when managing and creating Azure resources, like virtual machines

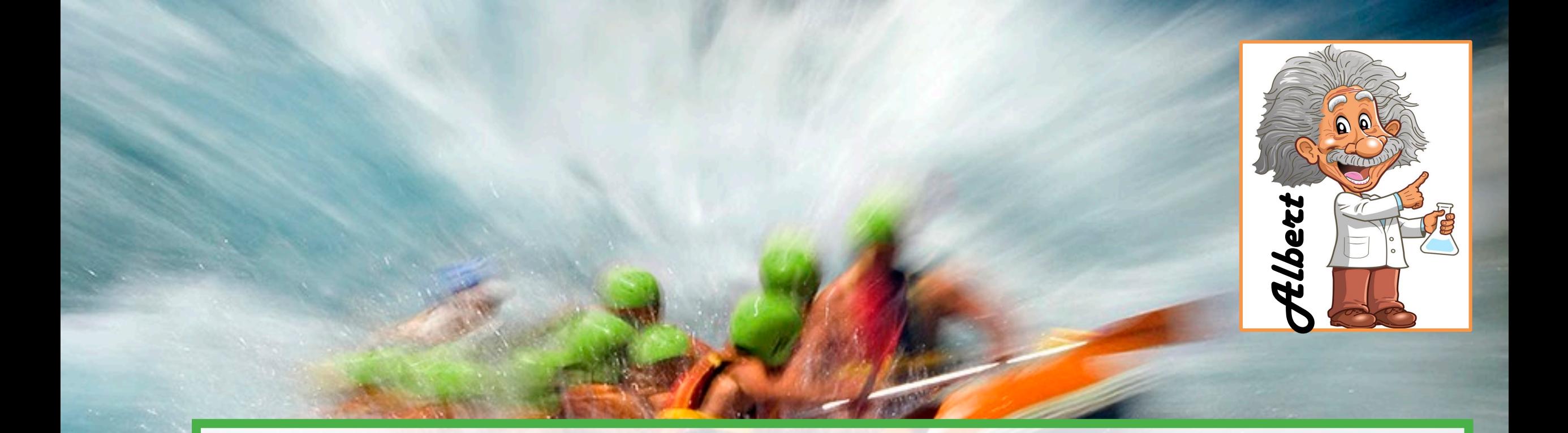

## Demo (part 1)

- MFA login (company branded demo tenant)
- show the password in edge (it's ok)

### multi-factor authentication users service settings

### app passwords (learn more)

 $\odot$  Allow users to create app passwords to sign in to non-browser apps  $\circ$  Do not allow users to create app passwords to sign in to non-browser apps

#### trusted ips (learn more)

 $\Box$  Skip multi-factor authentication for requests from federated users on my intranet Skip multi-factor authentication for requests from following range of IP address subnets

85.234.194.188/32

#### Verification options (learn more)

Methods available to users:

- $\Box$  Call to phone
- $\boxed{\triangle}$  Text message to phone
- $\boxtimes$  Notification through mobile app
- $\vee$  Verification code from mobile app or hardware token

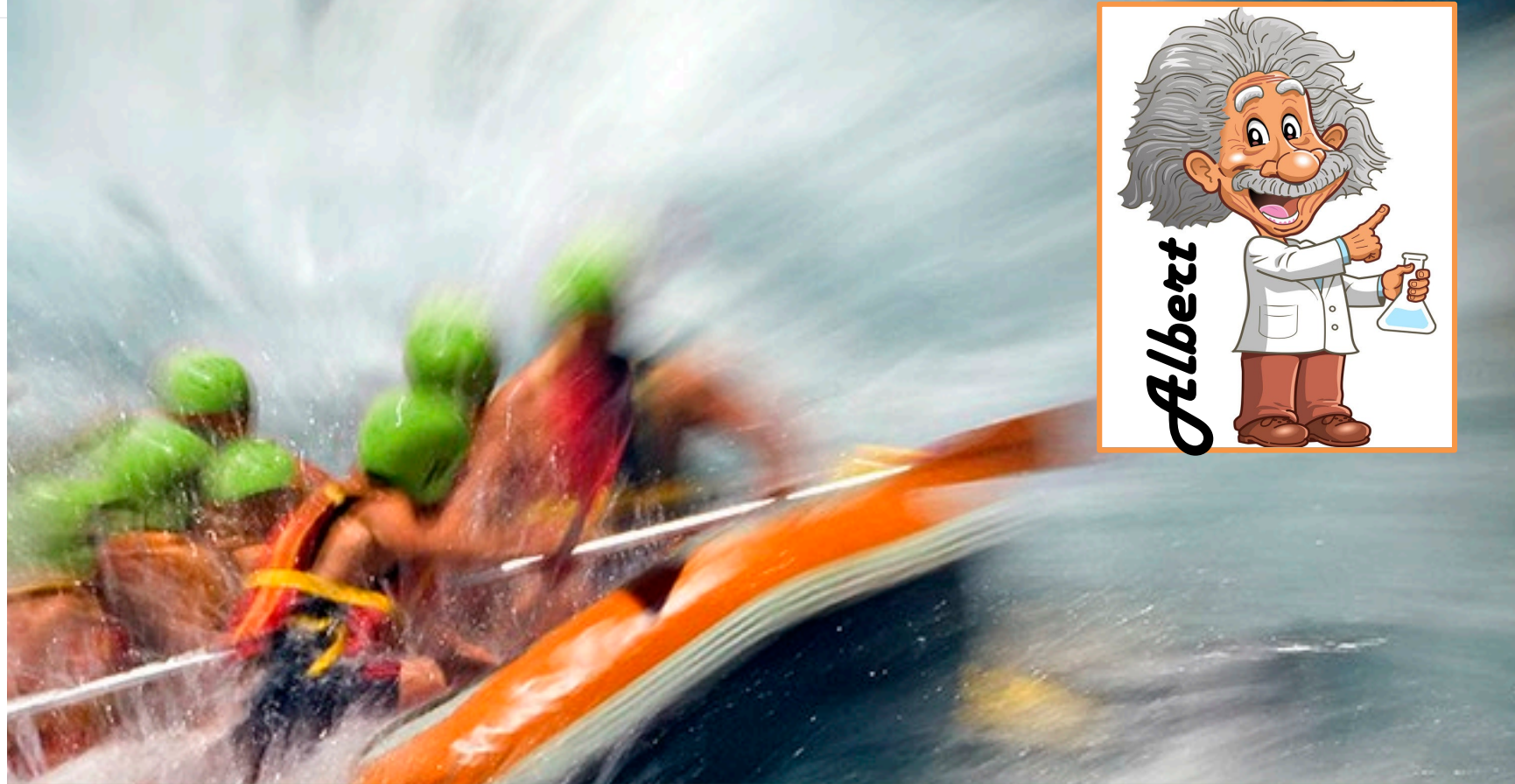

# Demo (part 2) - Seamless Sign On without MFA using an internal client

### **MFA – USER LOGIN**

- MFA used with a code generated in the authenticator app (with a cycle of 1 code per minute)
- MFA with SMS code
- MFA with telephone call

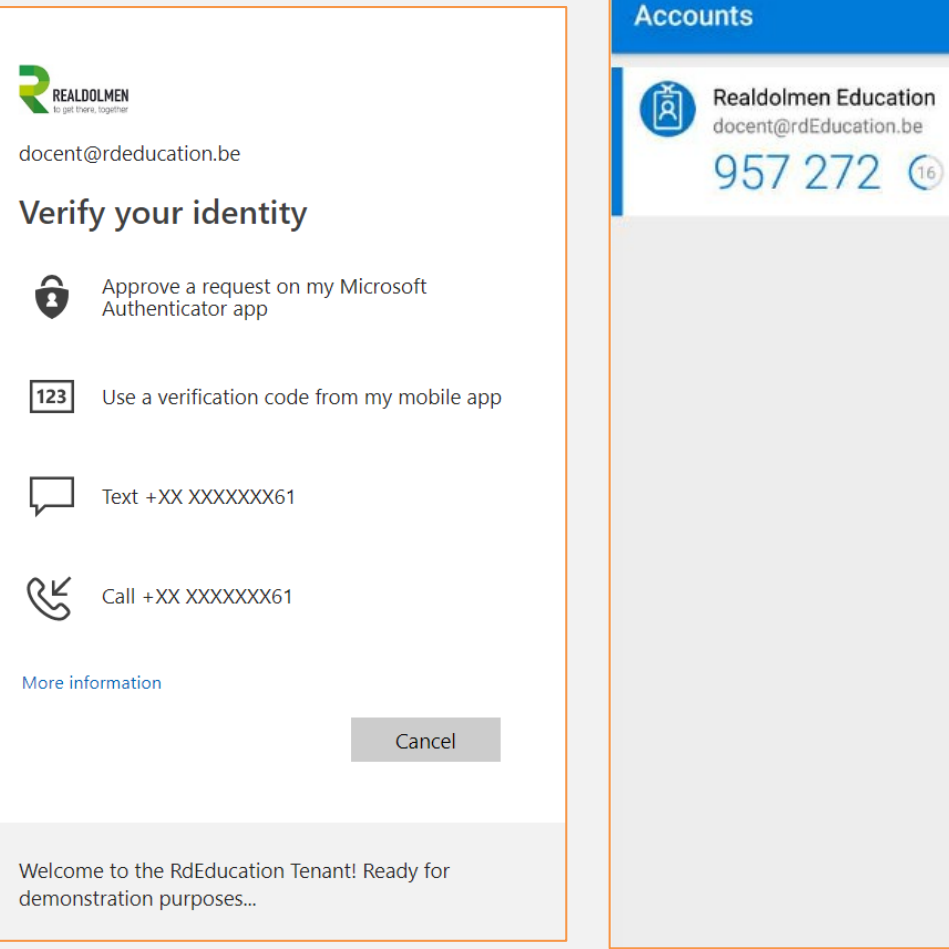

 $44$ 

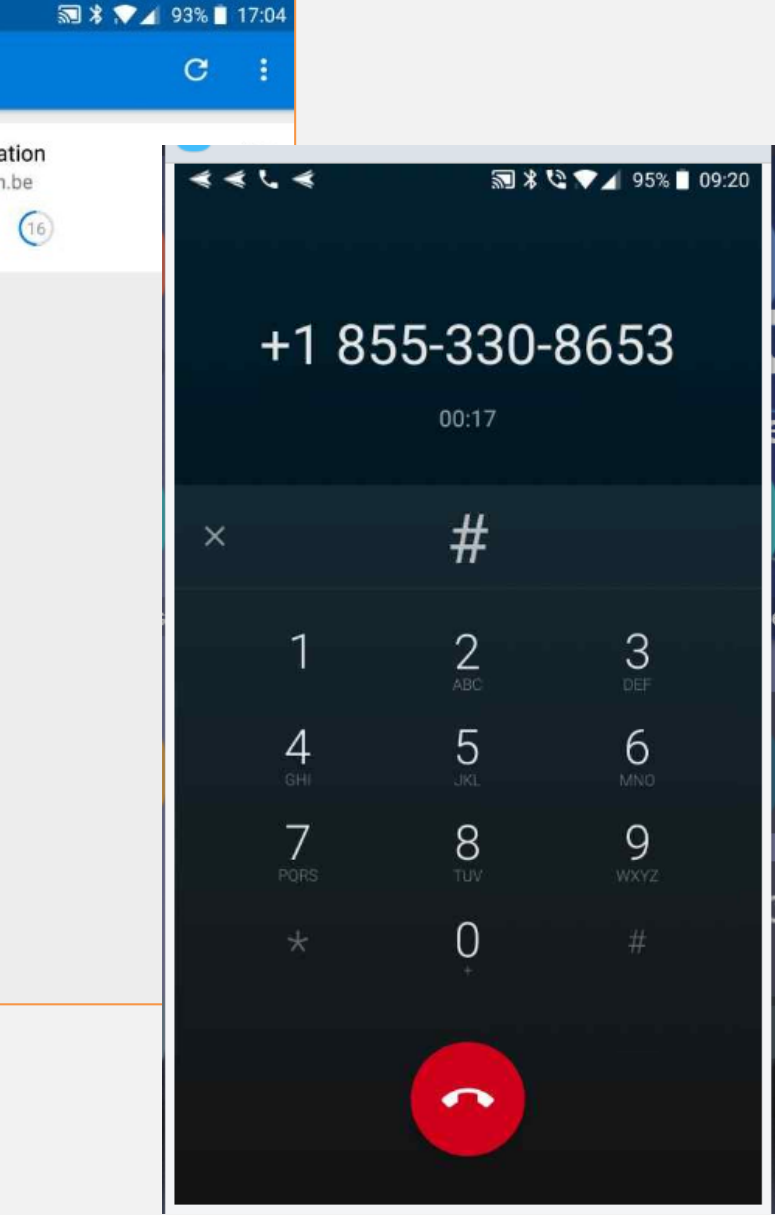

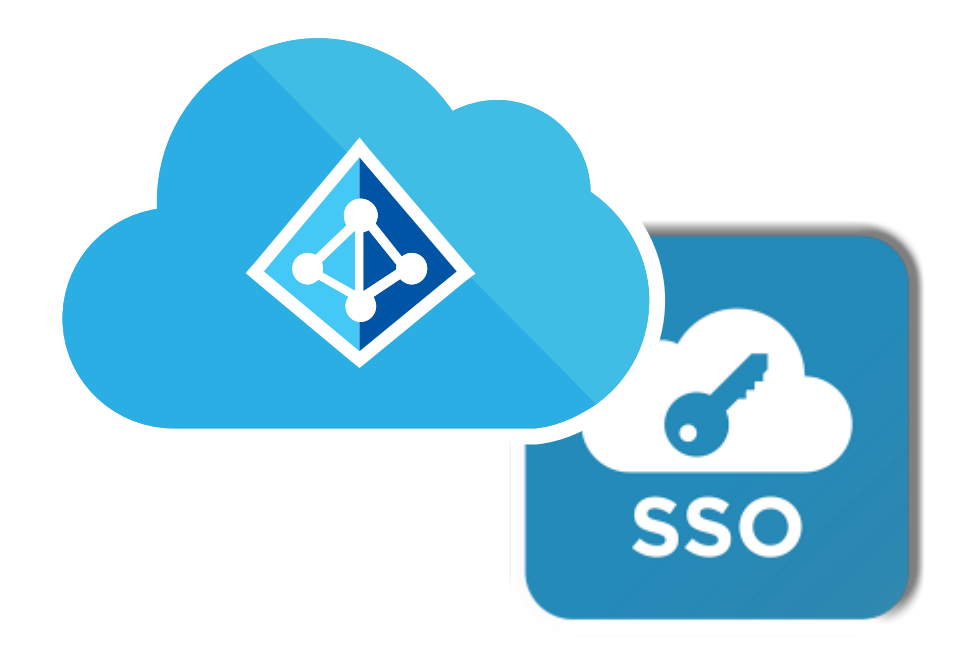

# AAD AS A SSO

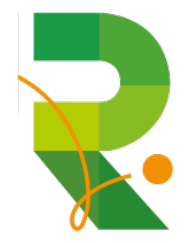

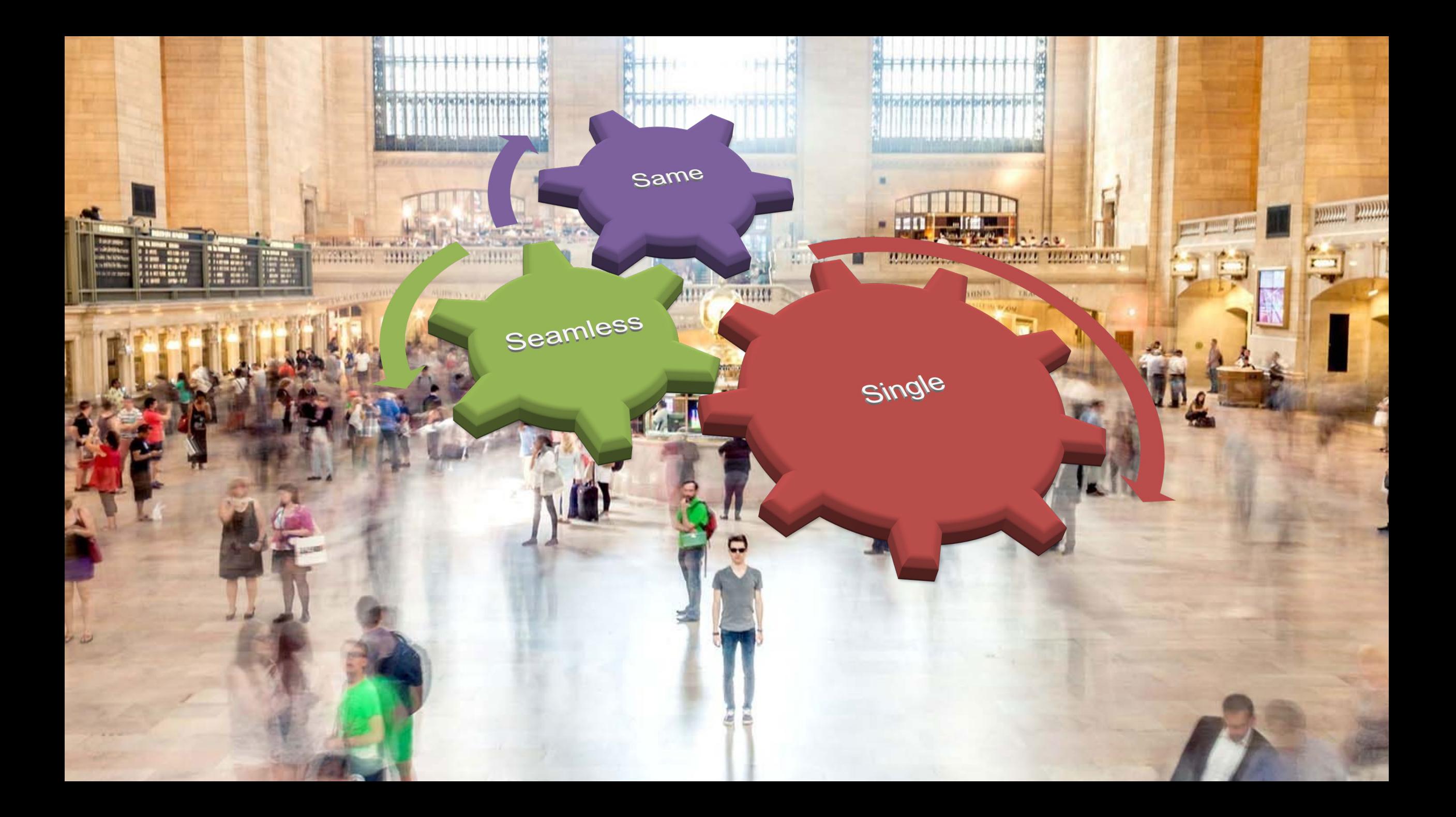

### **WHAT ABOUT APPLICATIONS OUTSIDE OF OFFICE 365**

- Do we still need ADFS for Single Sign On? **No, we don't!**
- Azure AD is also a Security Token Service supporting SAML, OpenID, Oauth..
- Move applications to Azure AD
- +10 or SAML Requires Premium P1 licenses on Azure AD
- Customers without P1 licenses can still rely on ADFS

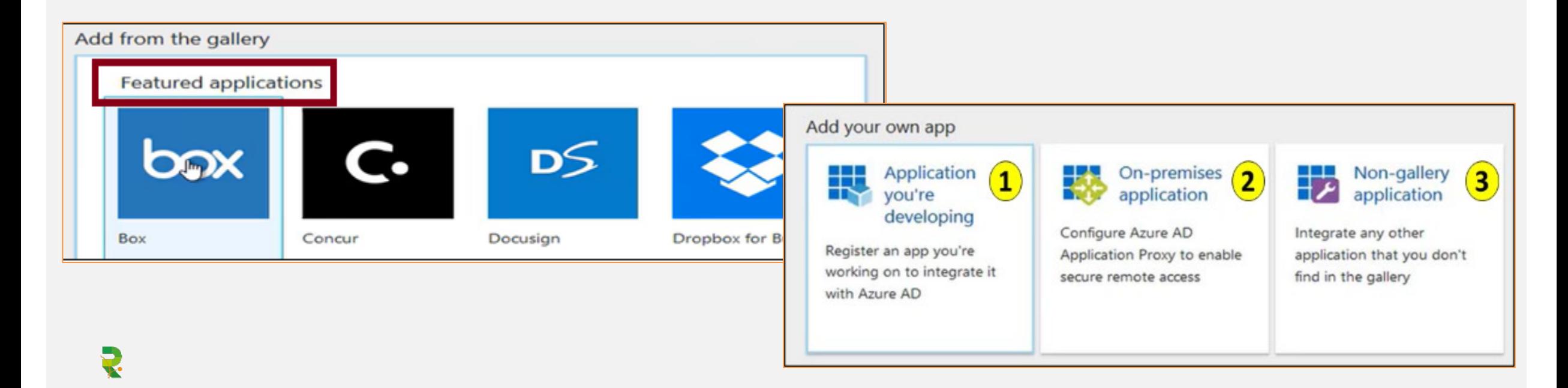

### **END USER EXPERIENCE**

### Using Office 365 App Launcher Using MyApps.microsoft.com

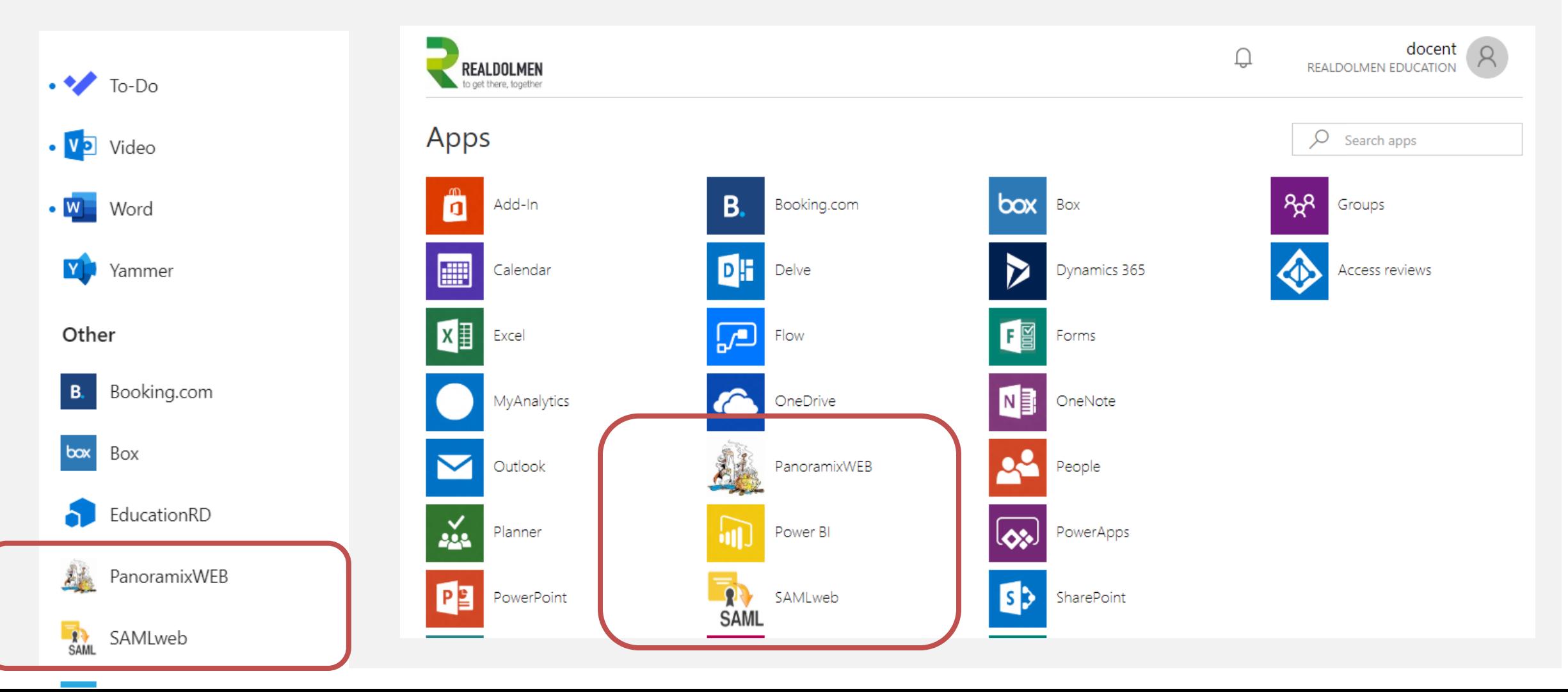

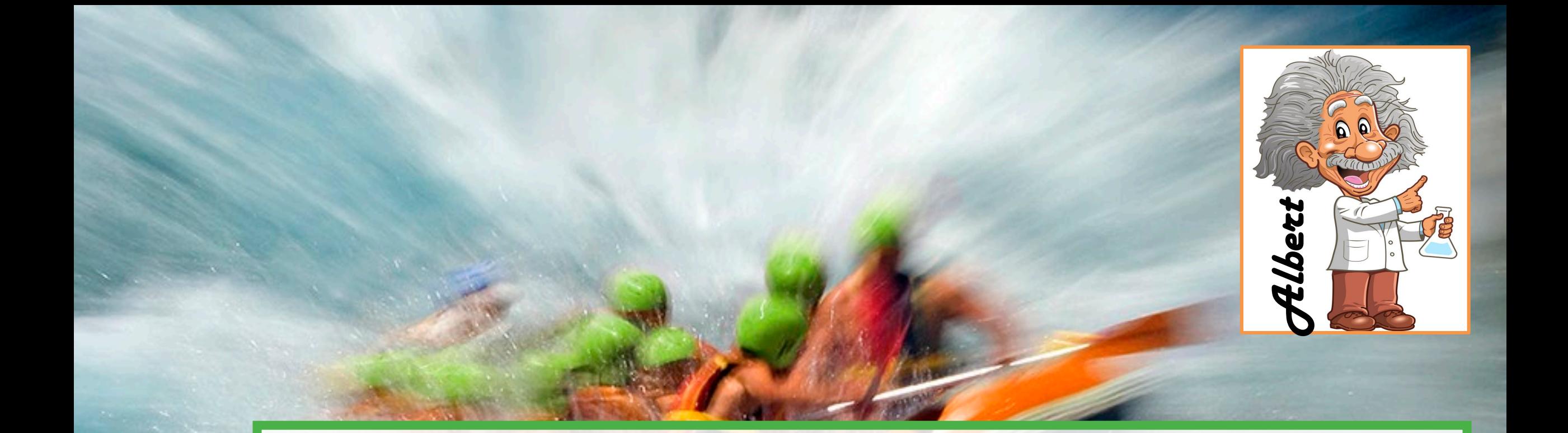

# Demo - Login SAMLweb

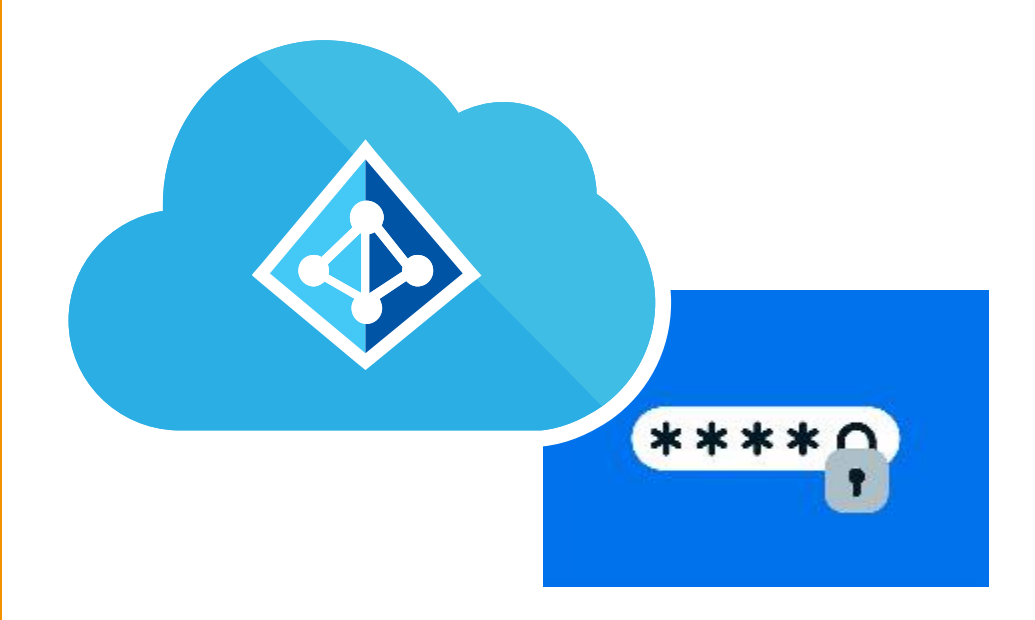

## SECURE PASSWORDS

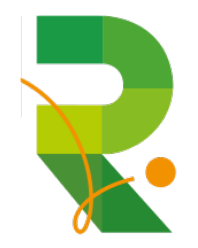

### **SECURING PASSWORDS**

**PASSWORD PROTECTION & SMART LOCKOUT (GA!)**

- Prevent users from using most commonly used passwords, plus over 1 million character substitution variations of those passwords
- Can be leveraged in both Azure AD as on premises AD
- Create own banned password list with company specific keywords
- Audit and enforcement mode

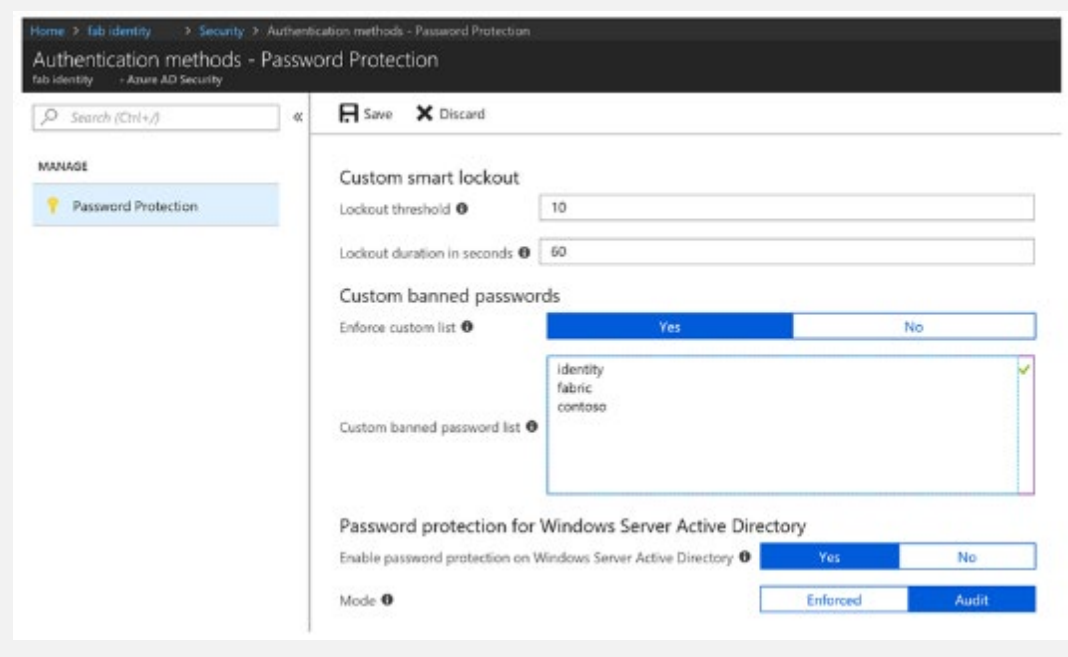

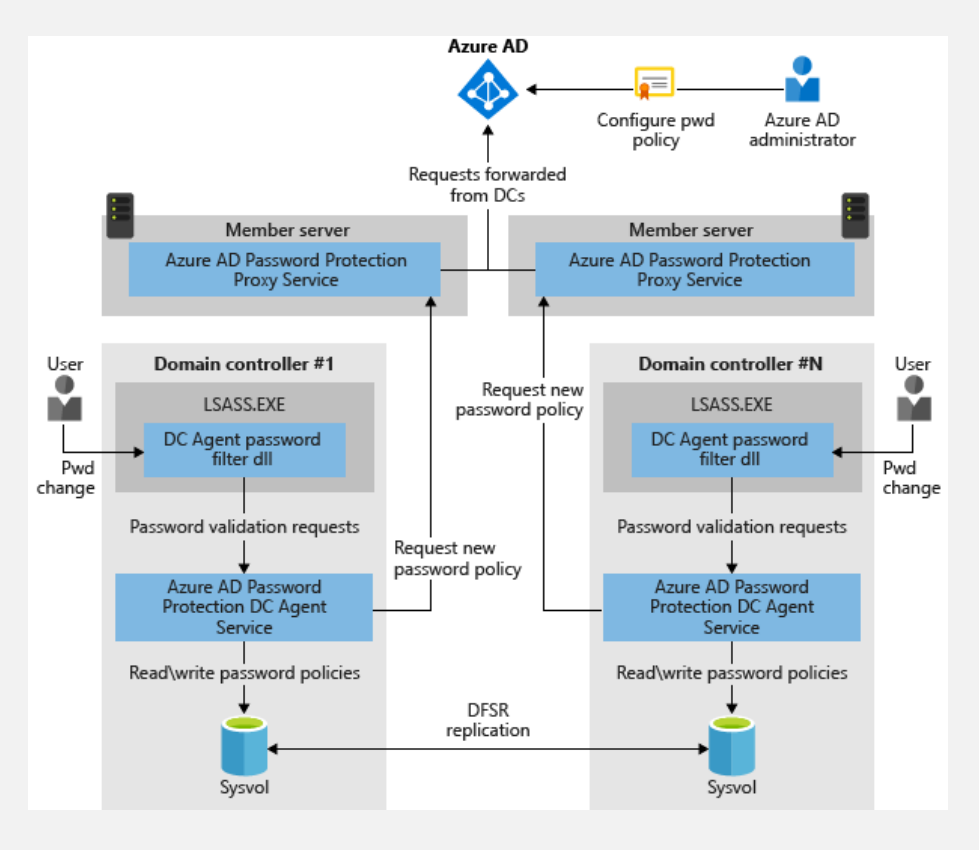

### **SELF SERVICE PASSWORD RESET**

- Choose the:
	- Number of authentication methods required to reset a password
	- Number of authentication methods available to users
- Authentication methods include:
	- Email notification
	- Text or code sent to phone
	- Number of security questions to be registered and how many must be correctly answered

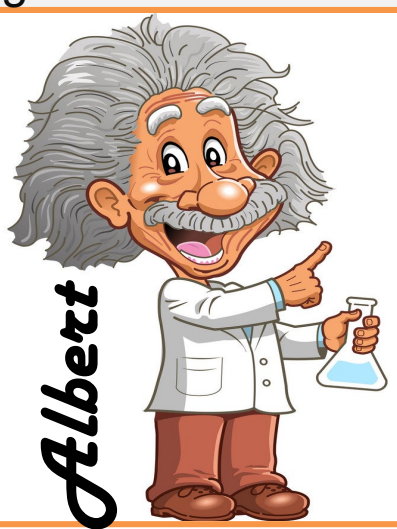

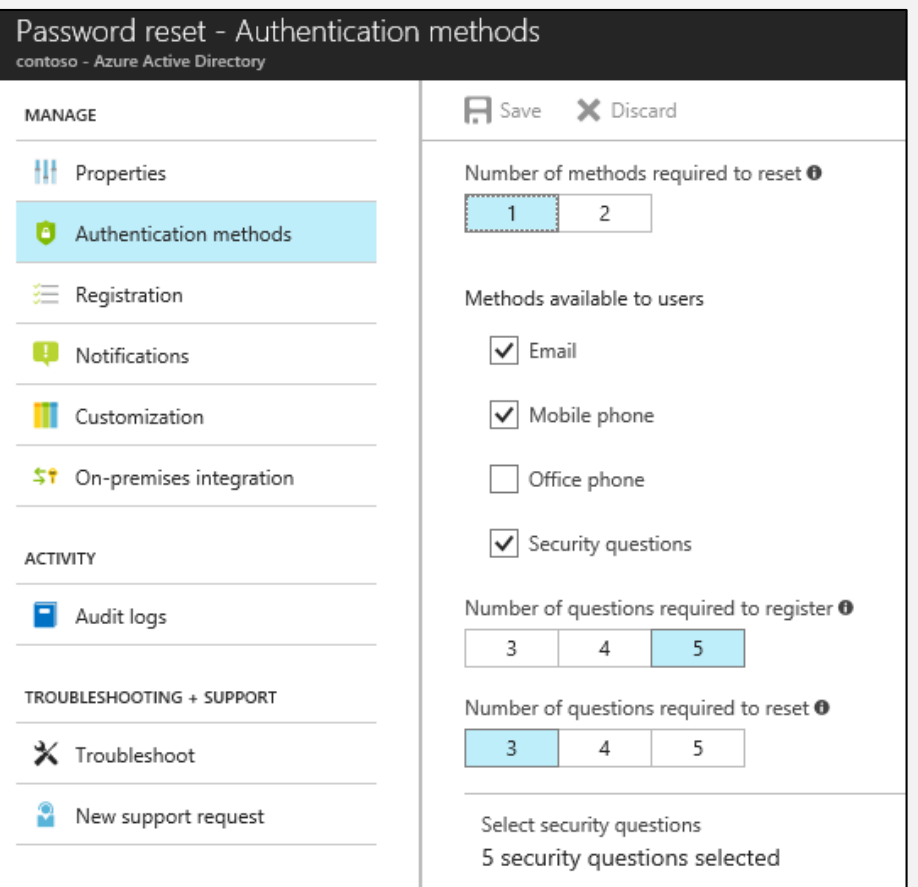

### **USING SELF SERVICE PASSWORD RESET**

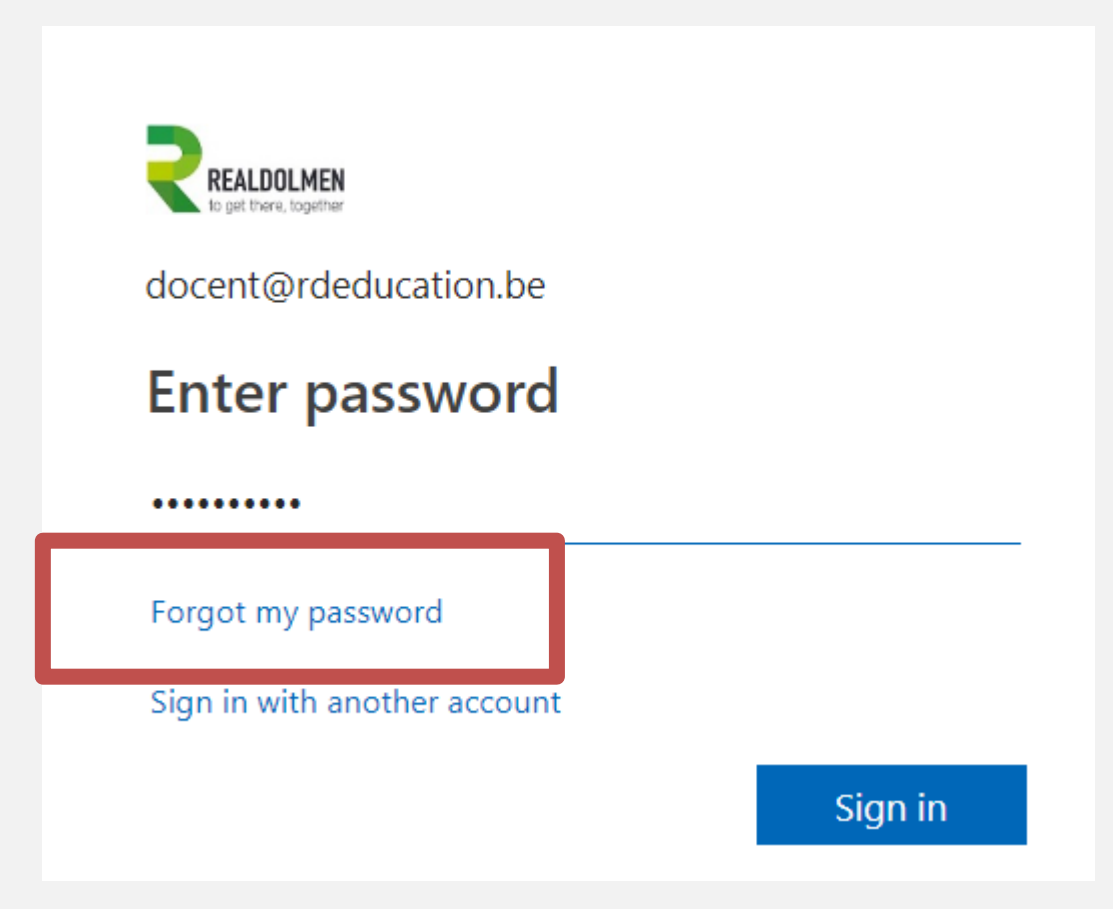

## Demistify

## Self service Password reset doesn't work with synced users

### **PASSWORD WRITE BACK**

- Use Password Write back to configure Azure AD to write passwords back to your on-premises Active **Directory**
- A component of Azure AD Connect
- Available to subscribers of Premium Azure Active Directory editions
- Removes the need to set up and manage an onpremises SSPR solution

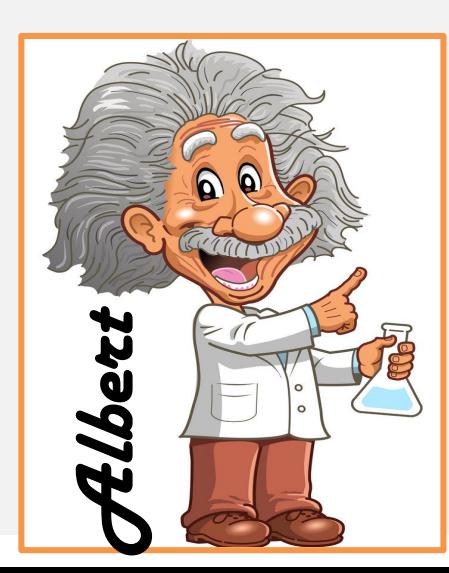

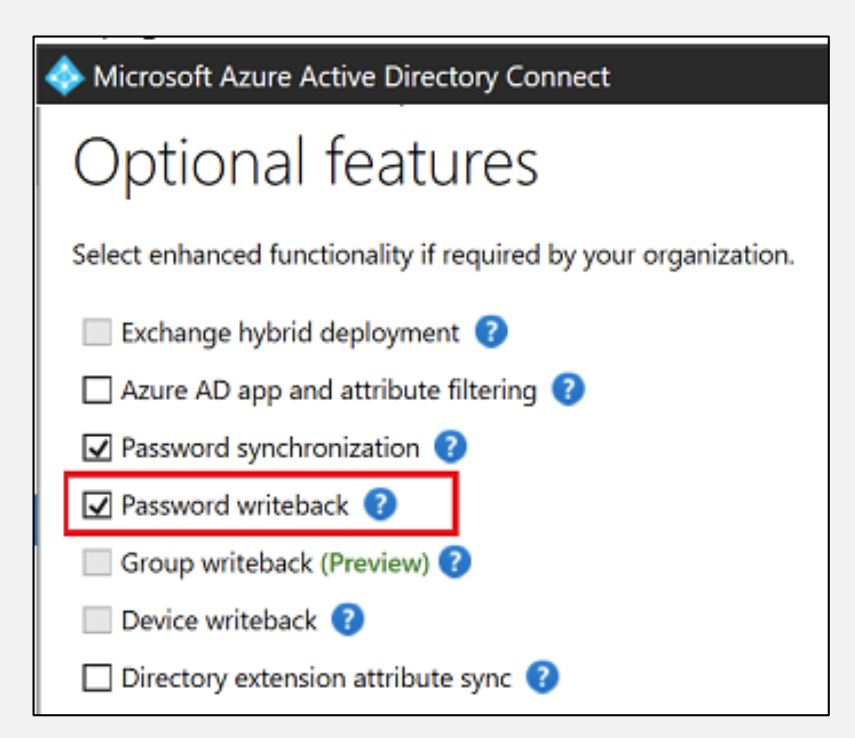

### **AAD USER ACCOUNT PROFILE MANAGEMENT**

[https://account.activedirectory.windowsazure.com](https://account.activedirectory.windowsazure.com/)

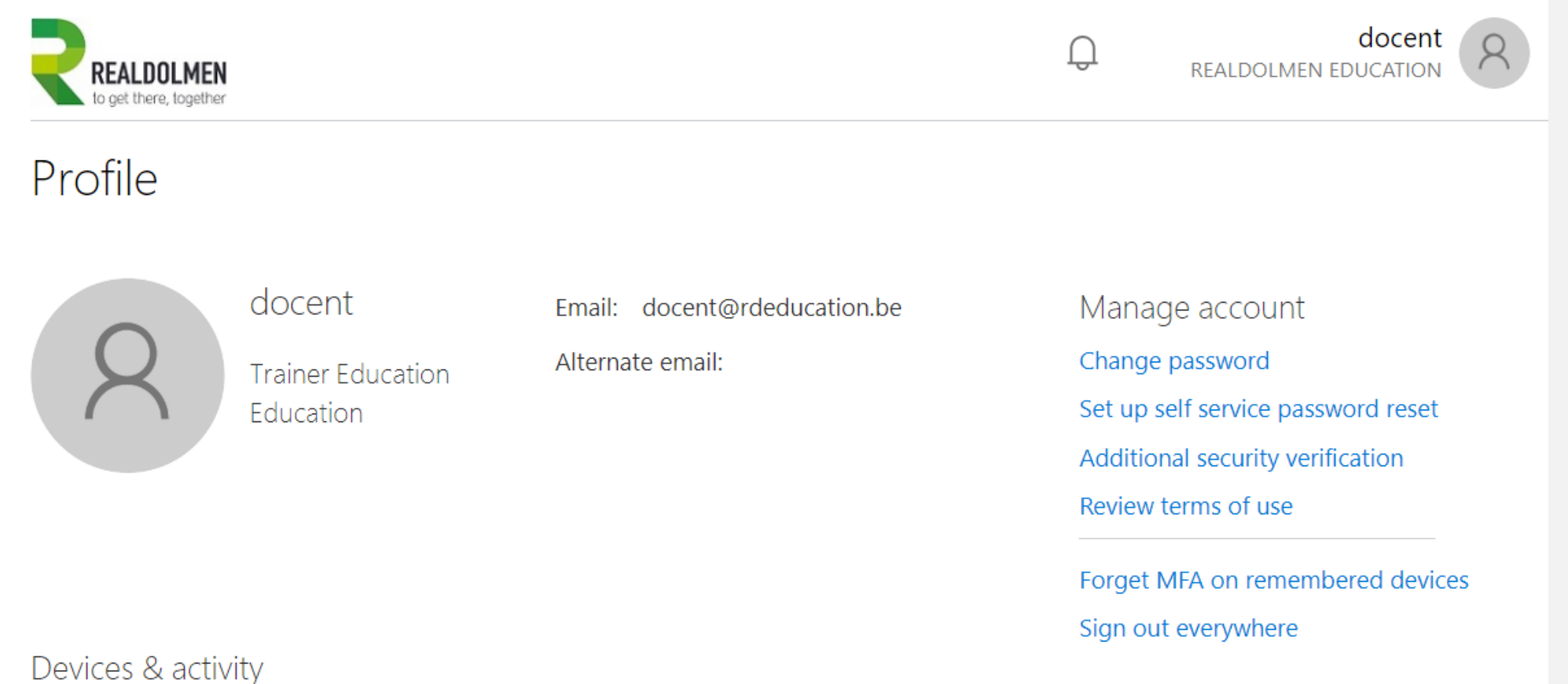

 $\ddot{\mathbf{z}}$ 

No devices registered.

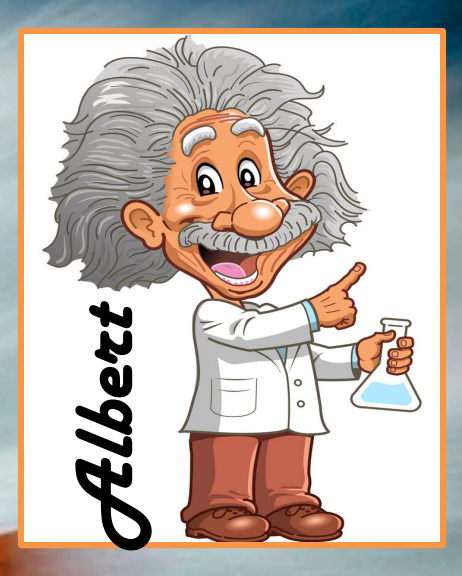

# Demo - Change password

- Change password<br>- Password Self Service Reset config

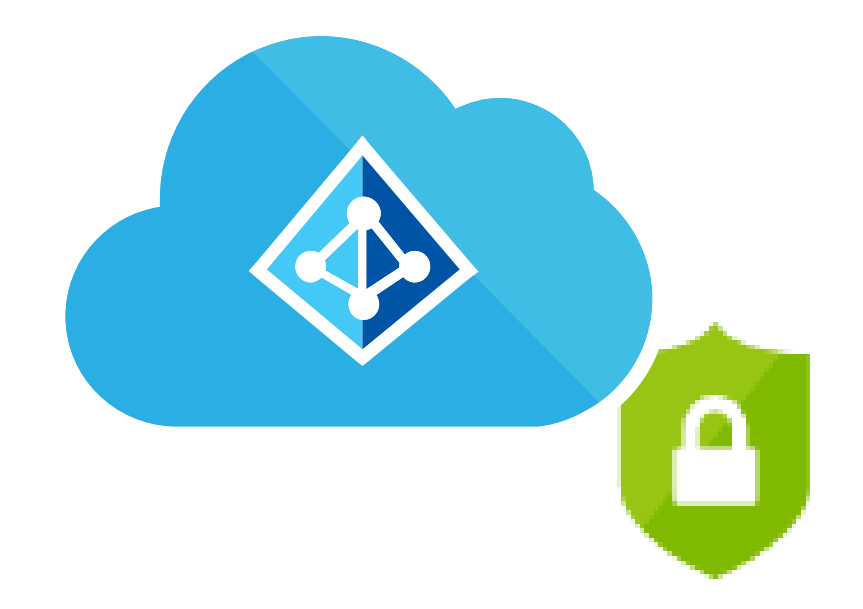

## AAD CONDITIONAL ACCESS

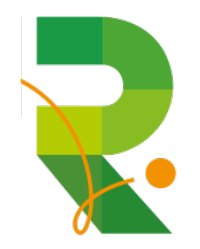

### **CONDITIONAL ACCESS POLICIES EXPLAINED**

Conditional access policies can be applied based on device state, application sensitivity, location and user rules

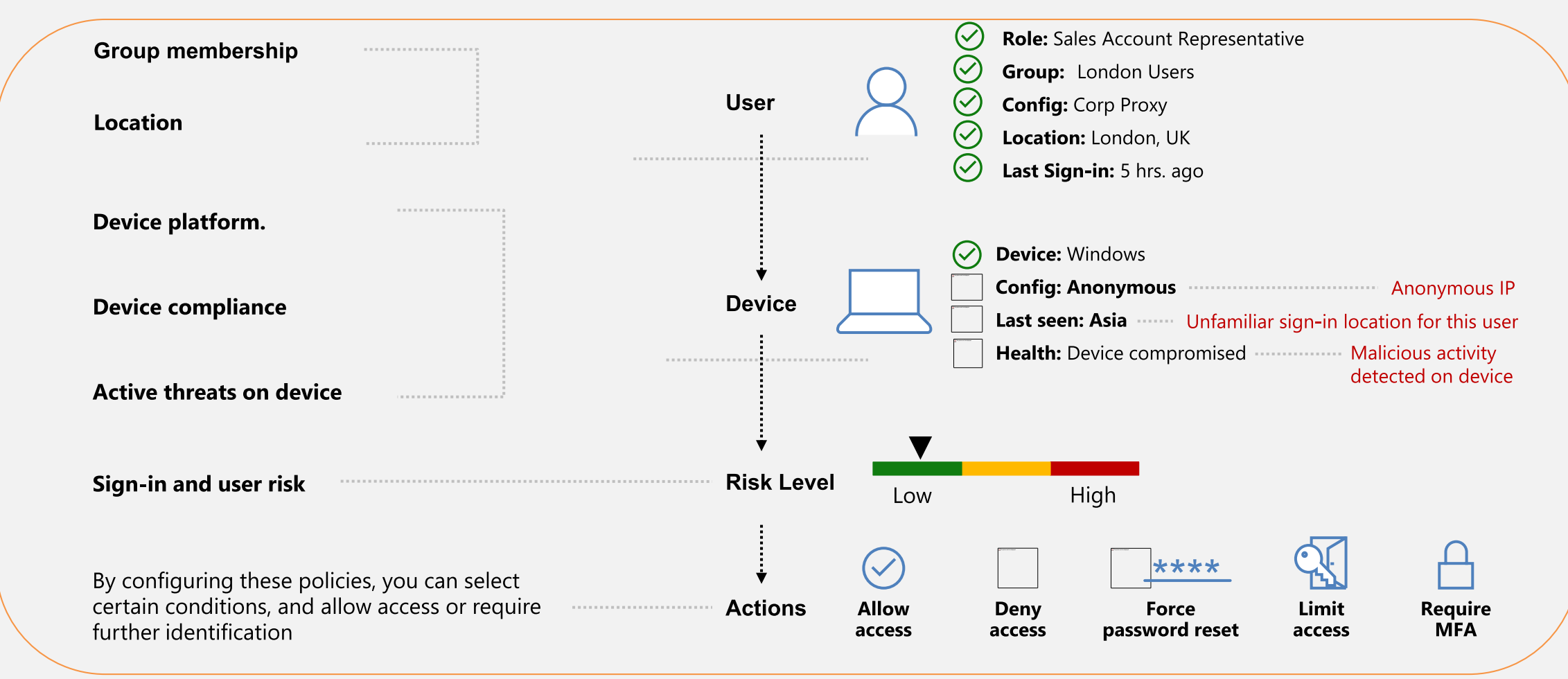

### **CONDITIONAL ACCESS BASELINE POLICY**

- Does not require Premium AAD license  $\bullet$
- Currently in preview (verified 2019-03-26)  $\bullet$
- You can opt out
- You can exclude users, for break glass account

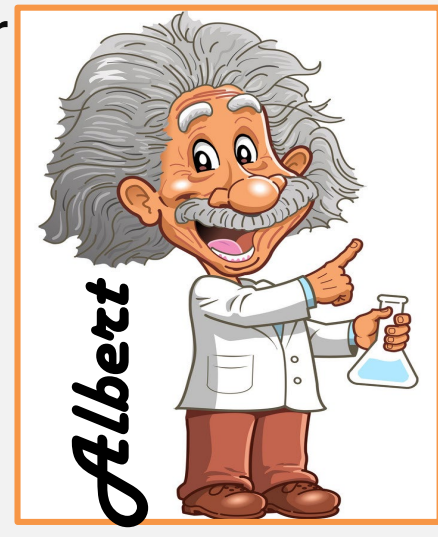

**Baseline policy: Require...**  $\Box$ Policies

This policy will automatically be enabled  $\rightarrow$  in the future. Click here to learn more. G

#### Name

Baseline policy: Require MFA for admins (Pr...

This policy requires multi-factor authentication for the following directory roles:

- Global administrators
- SharePoint administrators
- Exchange administrators
- Conditional Access administrators
- Security administrators

### Learn more

### Enable policy

- $\left( \bullet \right)$  Automatically enable policy in the future
- Use policy immediately
- Do not use policy

Exclude users  $\bigcirc$ 0 users selected

 $\times$ 

Duicl

### **NO ACCESS TO AZURE PORTAL**

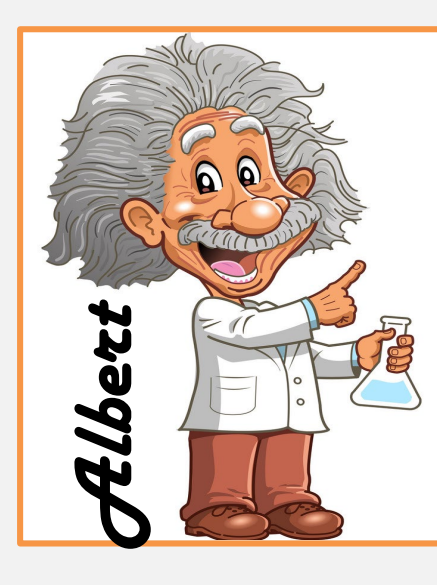

**Locations**  $\Box$   $\times$ **Disable Azure portal**  $\times$ **Conditions**  $\times$ **f** Info **II** Delete  $\theta$  Info Control user access based on their physical location. Learn more  $\wedge$ \* Name Device platforms <sup>O</sup> Configure <sup>O</sup> ╲ Disable Azure portal Not configured Yes **No** Locations <sup>O</sup> Assignments Exclude Include Any location and all trusted locat... Users and groups **O** Select the locations to exempt from the policy ↘ Client apps (preview)  $\oplus$ All users included and specific... Not configured All trusted locations Cloud apps  $\bigcirc$  $\bigcirc$  Selected locations  $\rightarrow$ 1 app included Device state (preview)  $\bigoplus$  $\mathcal{E}$ Not configured Select Conditions <sup>O</sup> None 1 condition selected Access controls Grant <sup>O</sup> ↘ **Block access** Session <sup>O</sup> ↘ 0 controls selected Enable policy

Dashboard > Conditional Access - Policies > Disable Azure portal > Conditions > Locations

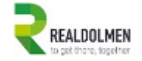

docent@rdeducation.be

### You cannot access this right now

Your sign-in was successful but does not meet the criteria to access this resource. For example, you might be signing in from a browser, app, or location that is restricted by your admin.

Sign out and sign in with a different account

More details

Welcome to the RdEducation Tenant! Ready for demonstration purposes...

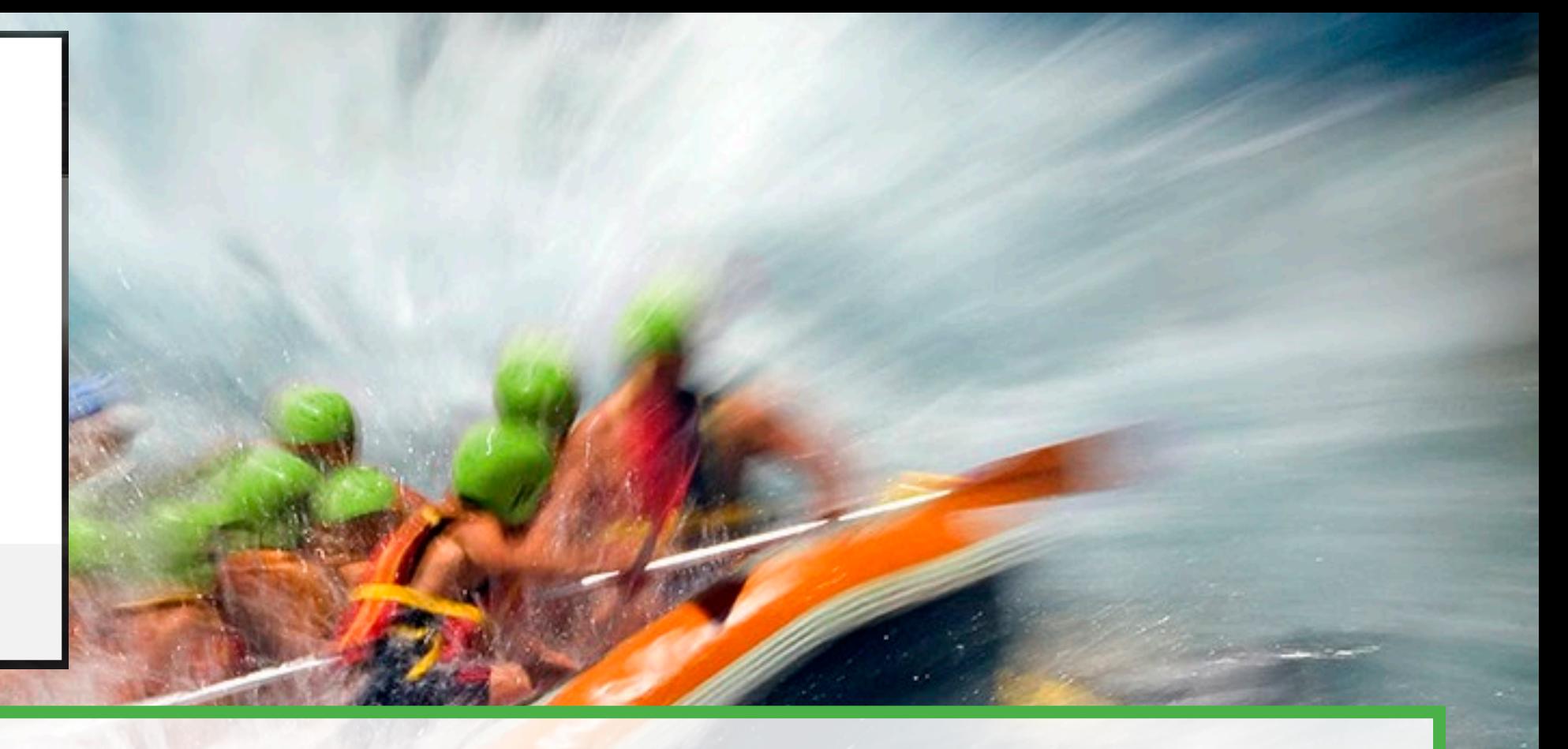

# **DEMO - Conditional Access blocking** portal.azure.com but not for trusted locations

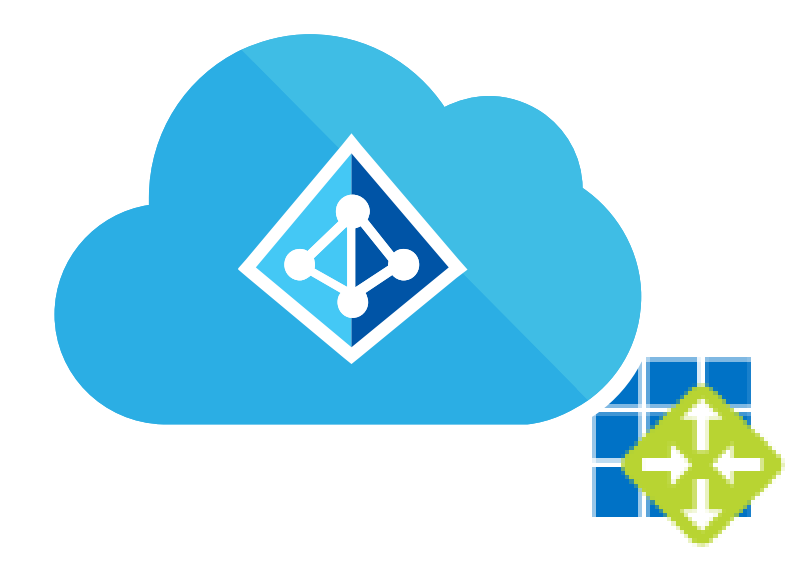

## AAD APPLICATION PROXY

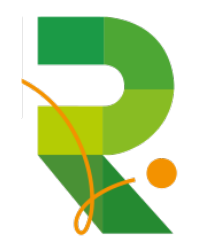

### **WHAT IS AZURE ACTIVE DIRECTORY APPLICATION PROXY?**

- Works as a reverse proxy with AAD identity integrated
- One or more connectors are installed to create an open HTTPS connection
- Integrated authentication is available
- No need to change the network infrastructure

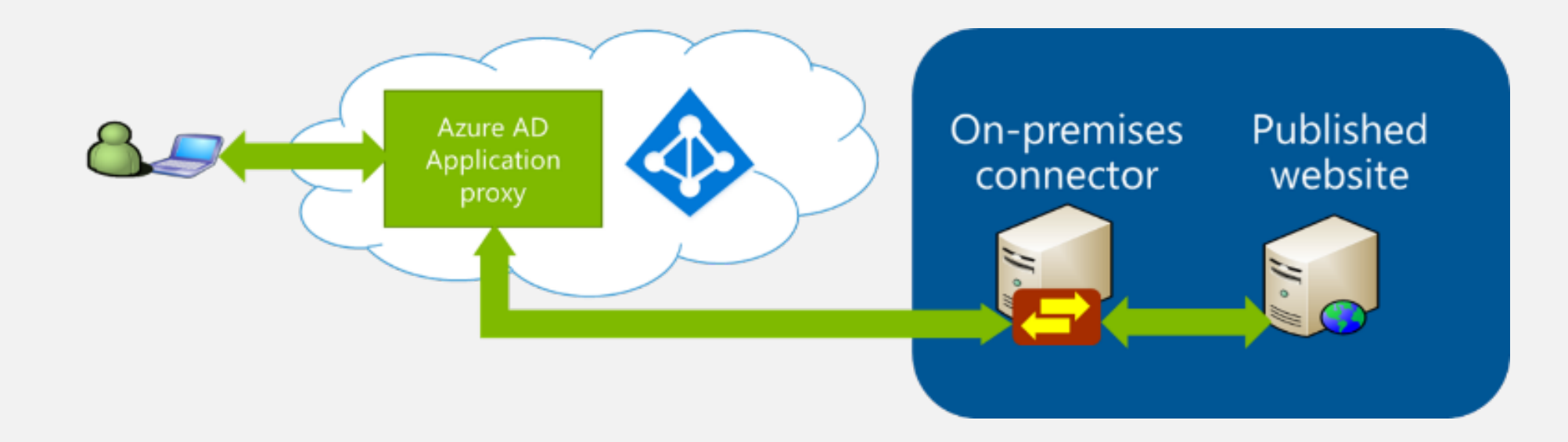

### **USER ACCESS FLOW**

- 1. Authentication to AAD
- 2. Authentication passed to service
- 3. Service passed auth to proxy connector using open HTTPS
- 4. Optional authentication using internal AD by connector
- 5. Web Request passed to internal Web Server
- 6. Reply passed to connector & service to user

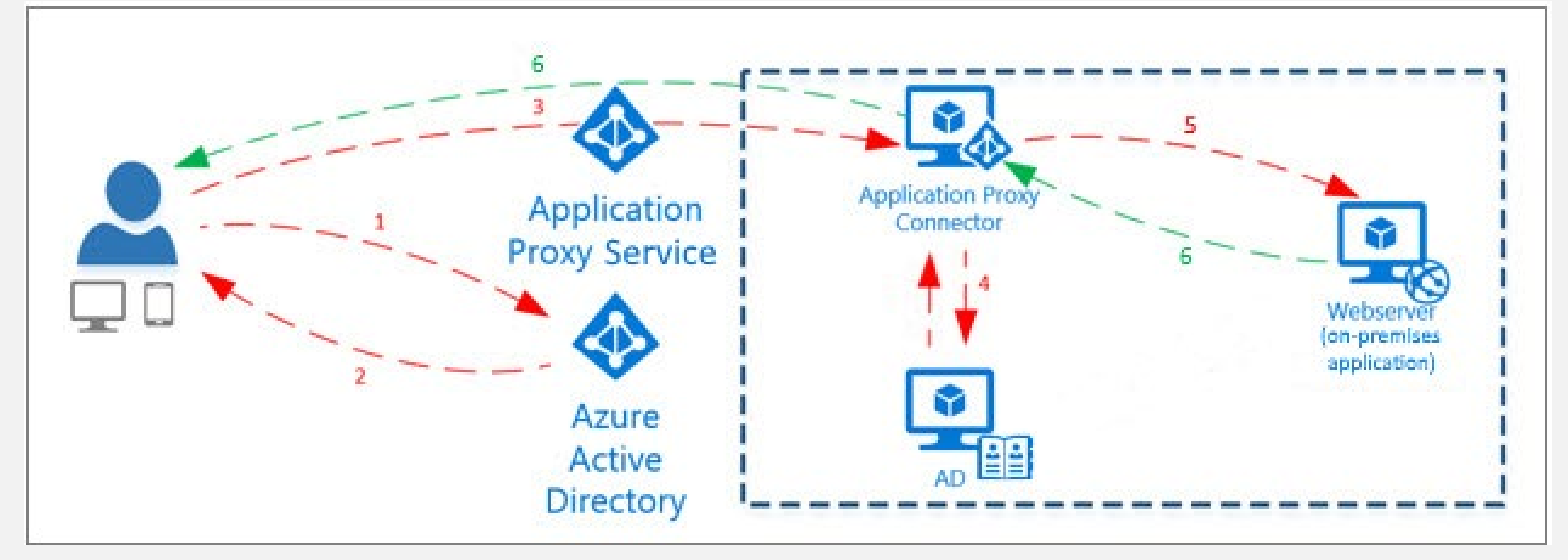

### **APPLICATION PROXY CONNECTOR SETTINGS**

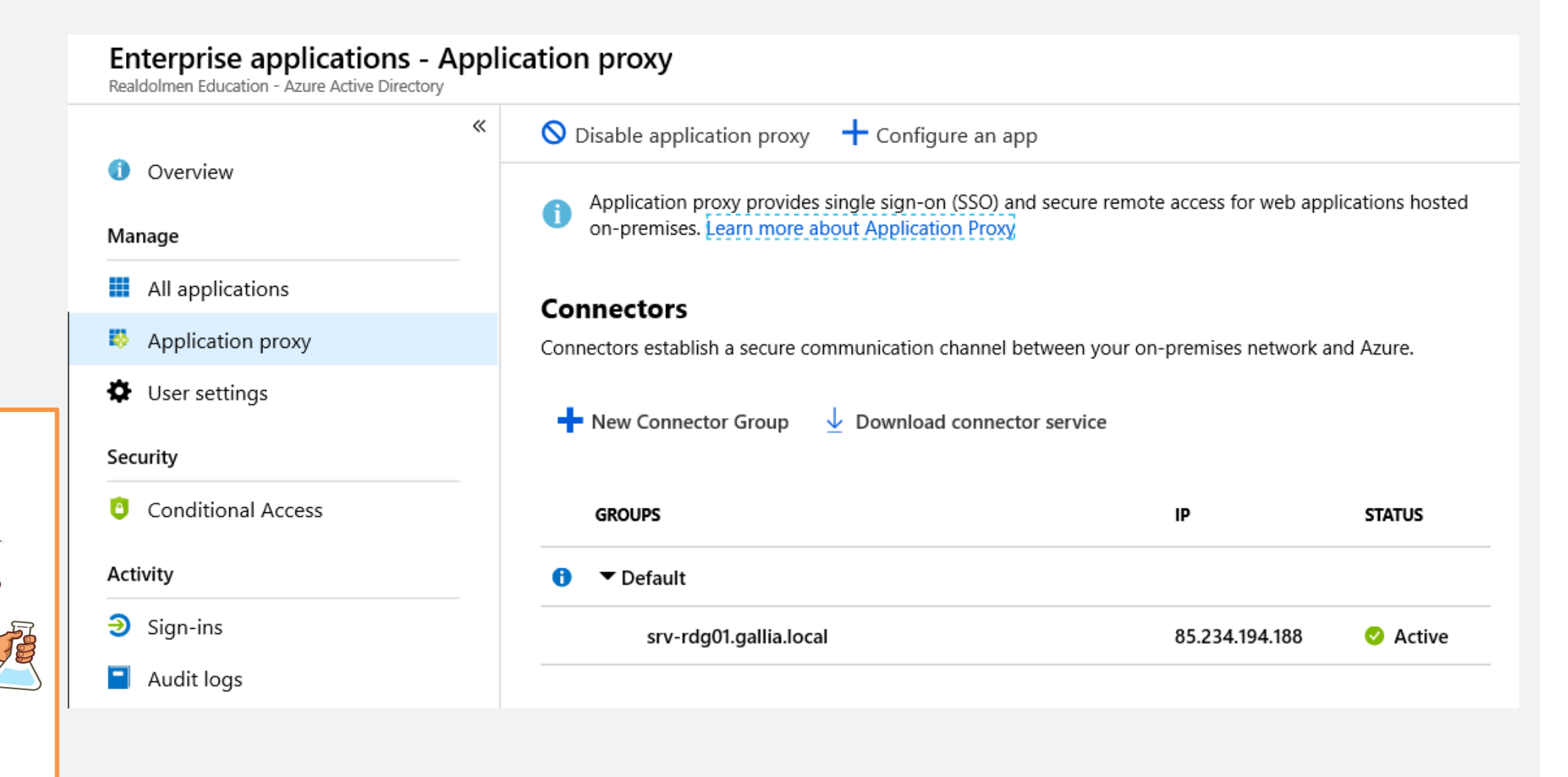

Albert

### **APPLICATION PROXY CONFIGURATI**

- Internal URI
- Msapproxy.net domain or allowed domain tenant with own certificate

Albert

- Pre authentication AAD or not
- Cookie settings
- URL translation settings

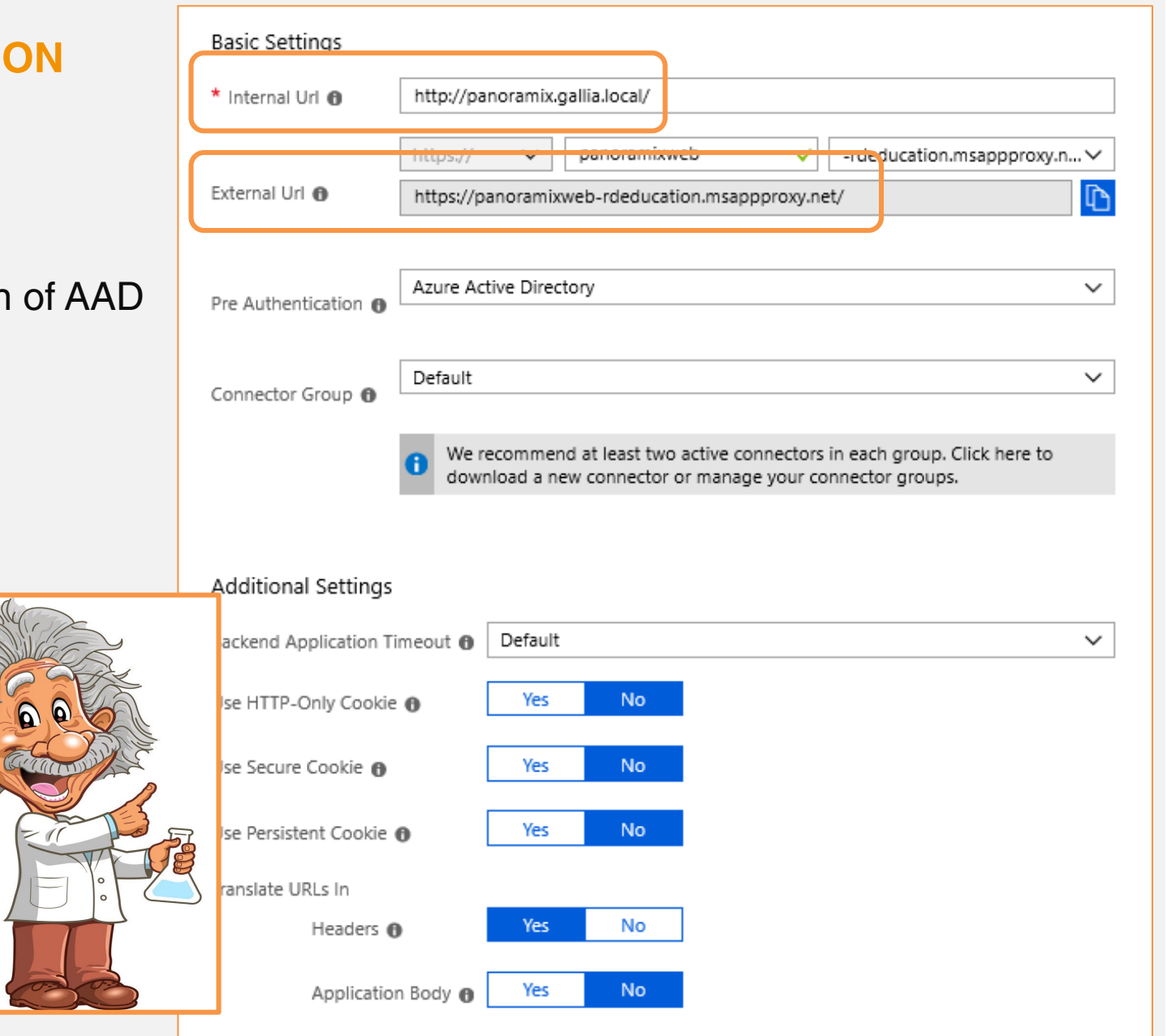

### **APPLICATION SIGN-ON SETTINGS**

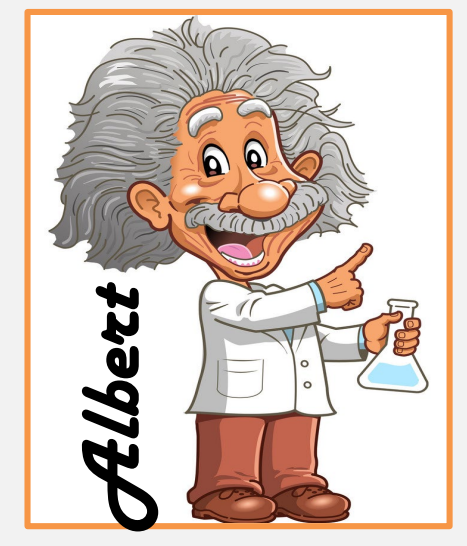

### Select a single sign-on method Help me decide

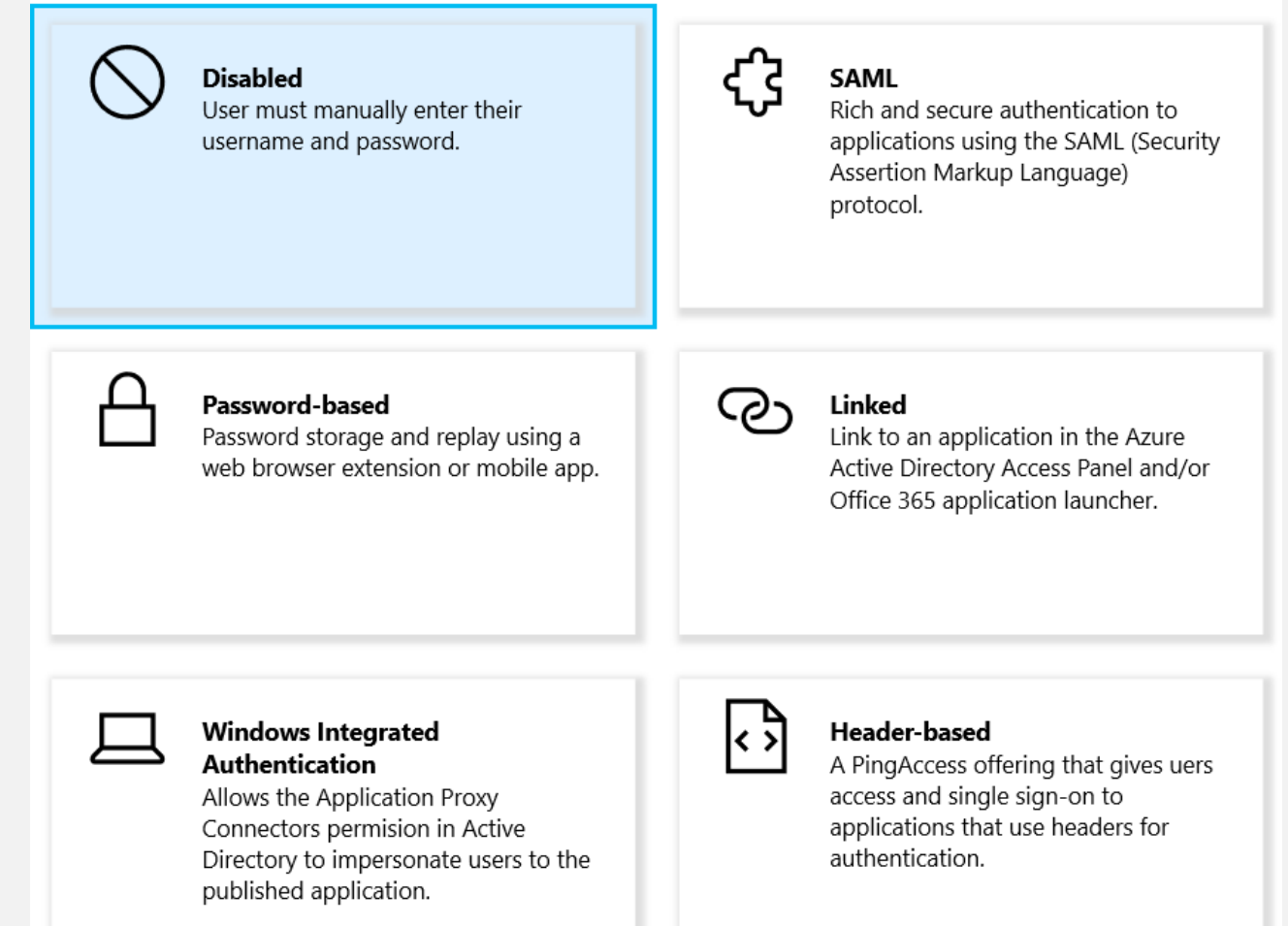

### **APPLICATION USAGE LOGGING**

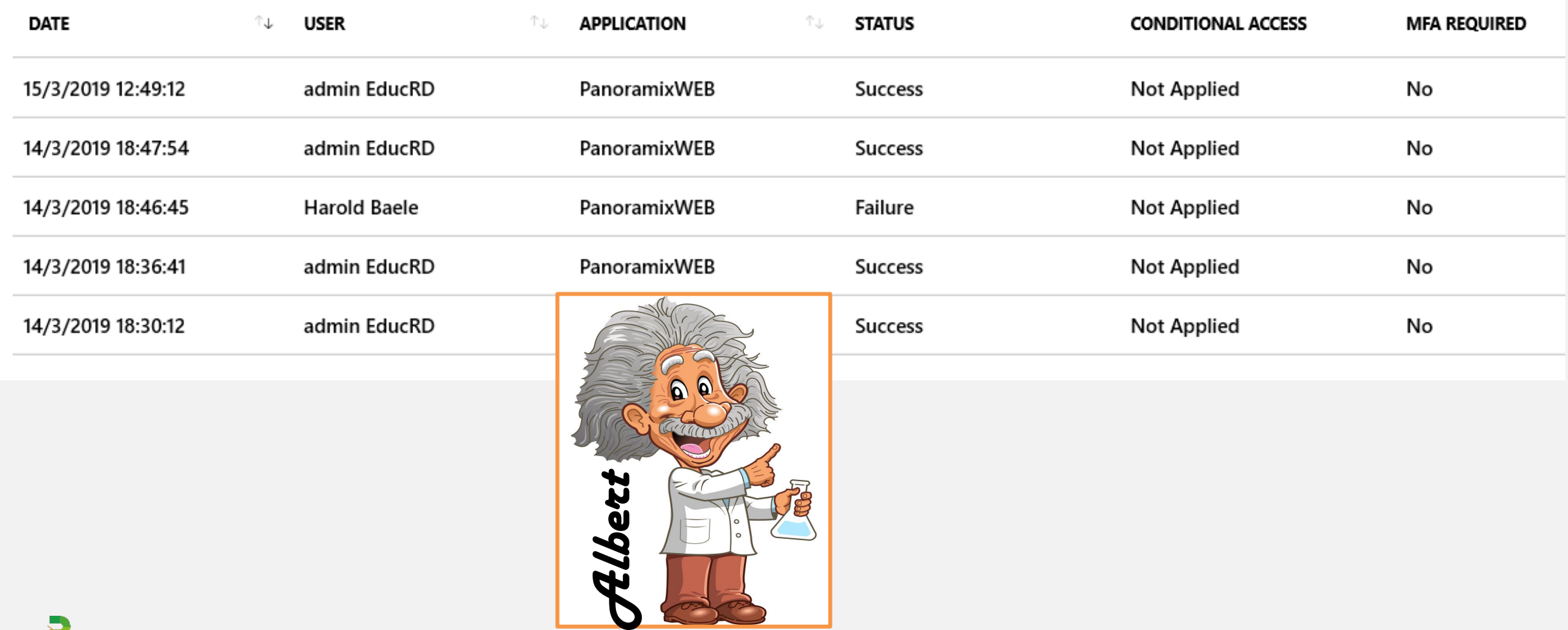

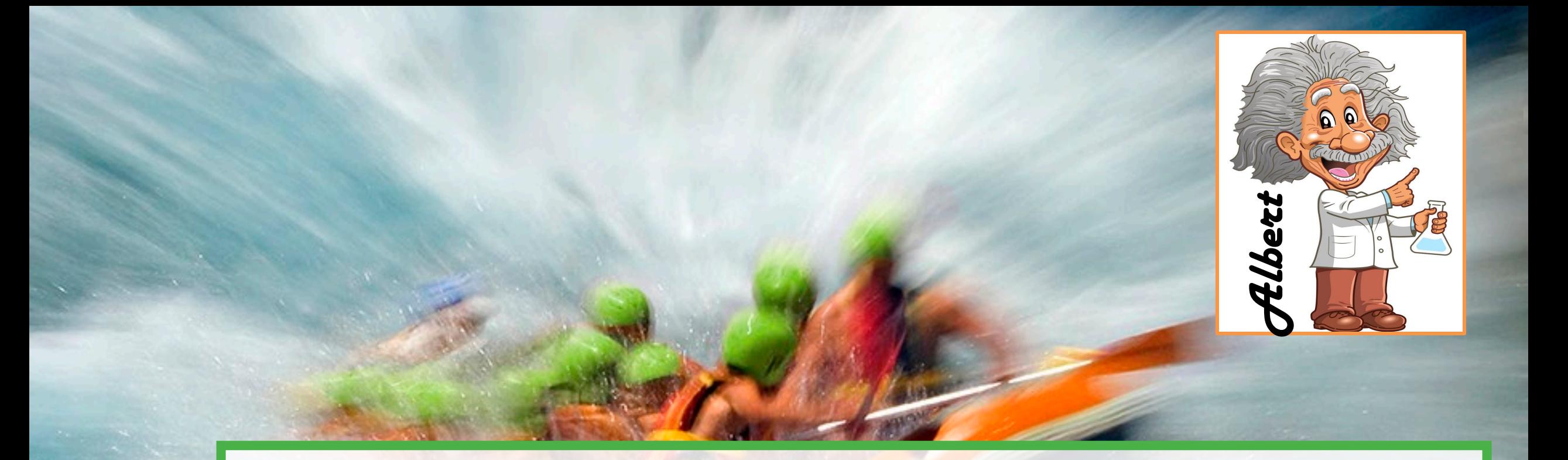

# Demo- PanoramixWeb in myapps.microsoft.com

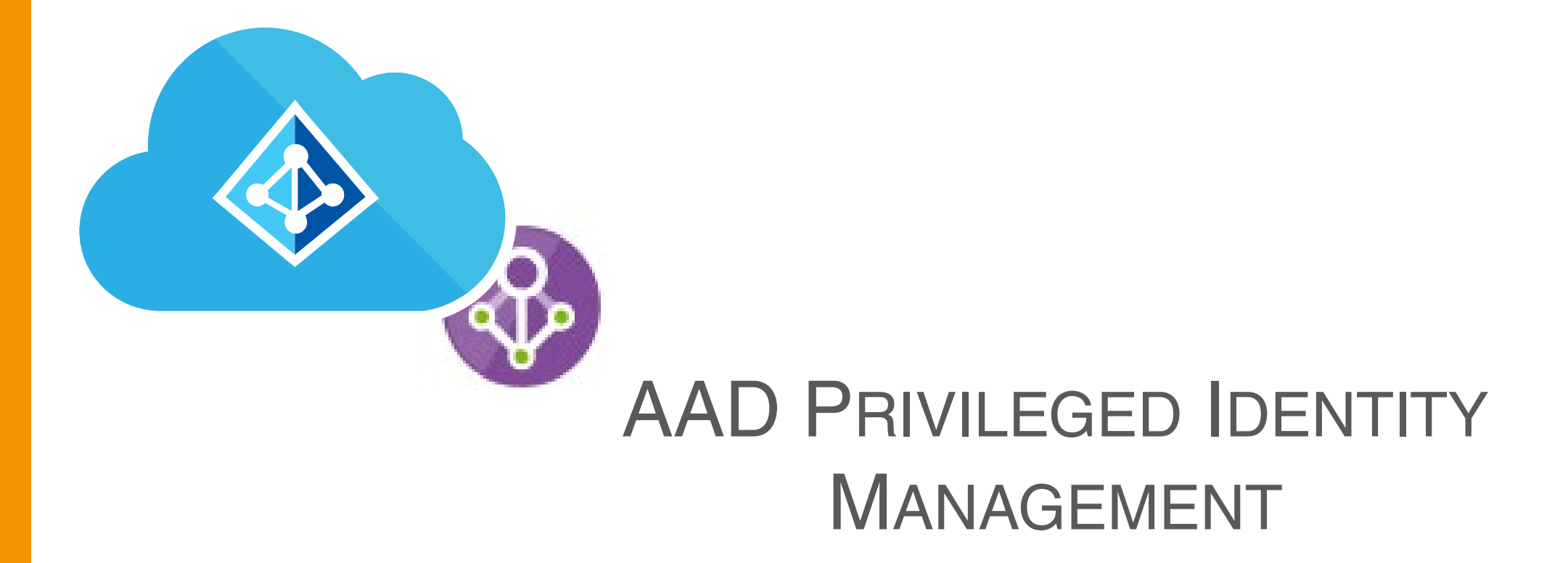

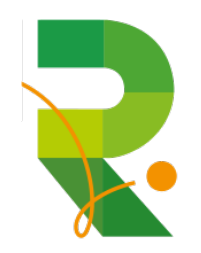

# Why PIM? Think like a bad guy...

civisische la ista isla isla

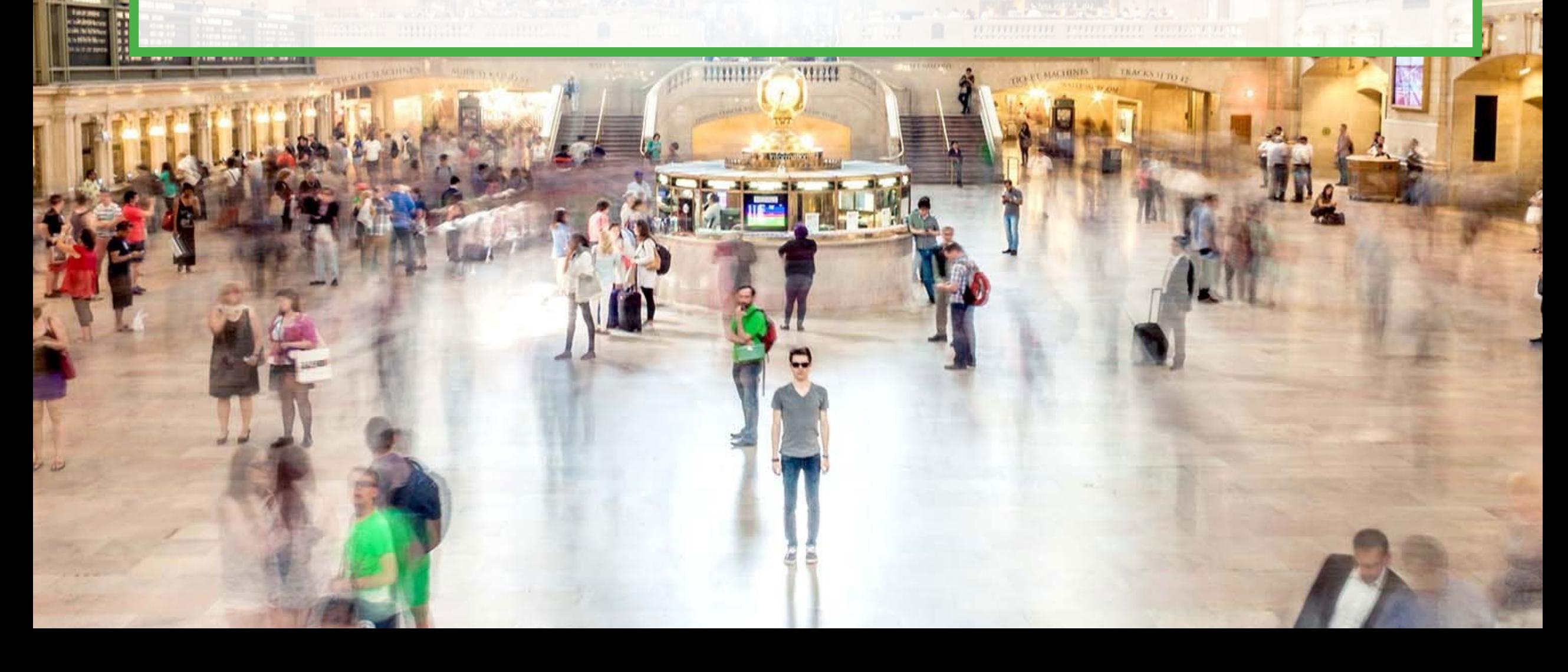

### **CREDENTIAL THEFT**

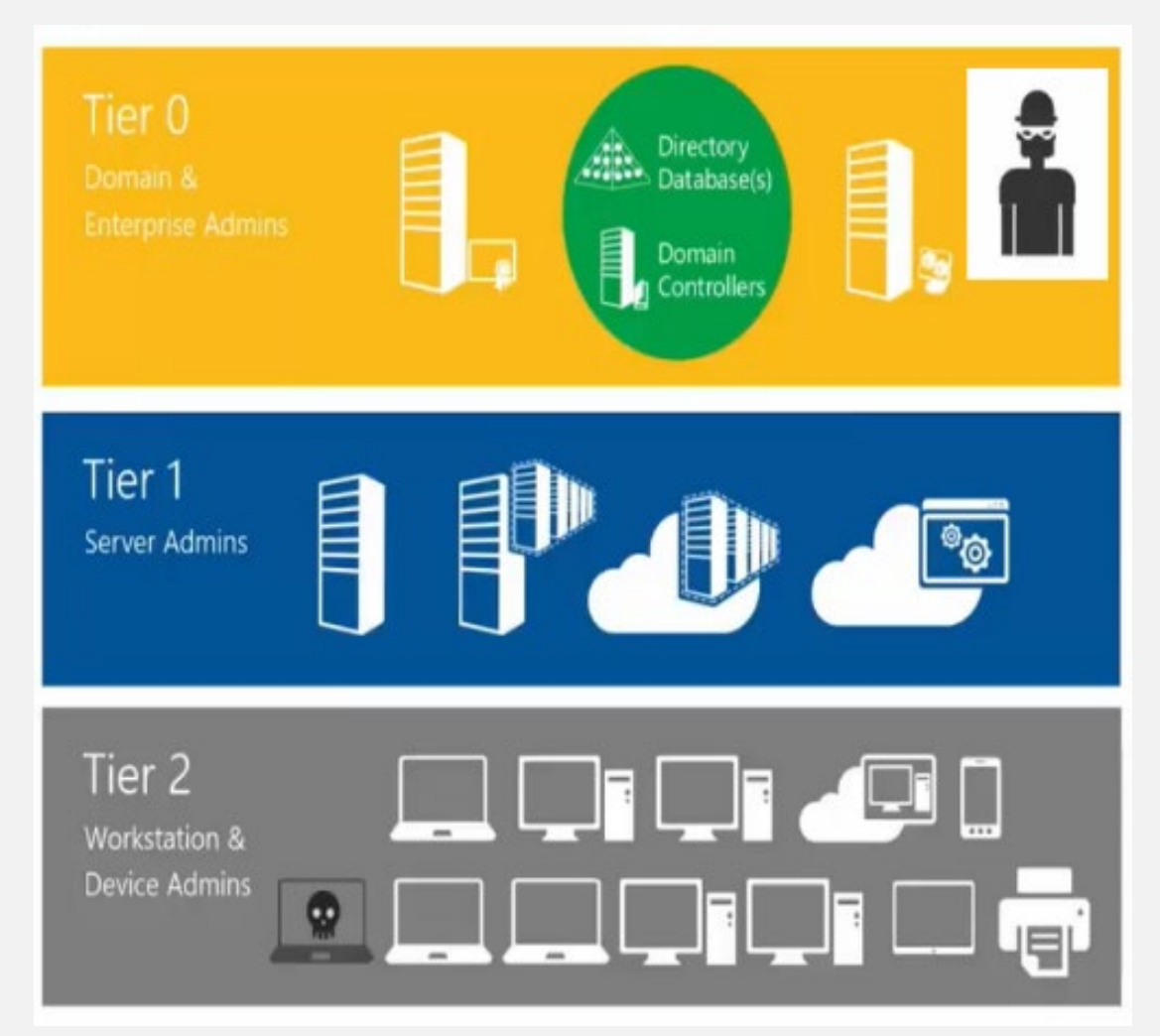

- Begins by establishing a beachhead in a Tier 2 workstation or device
- The local administrator accounts are used to compromise more hosts and credentials in Tier 2.
- When they gain Domain Admin credentials, they begin a more focused attack on your system
- At the highest level, Tier 0, the attacker has unlimited permissions

### **AZURE AD PIM**

- PIM, just-in-time administration: Same user becomes Admin and loses it again
- Granular admin-like roles are available
- View/Audit administrator activation
- Can require approval to activate
- Review membership of administrative roles

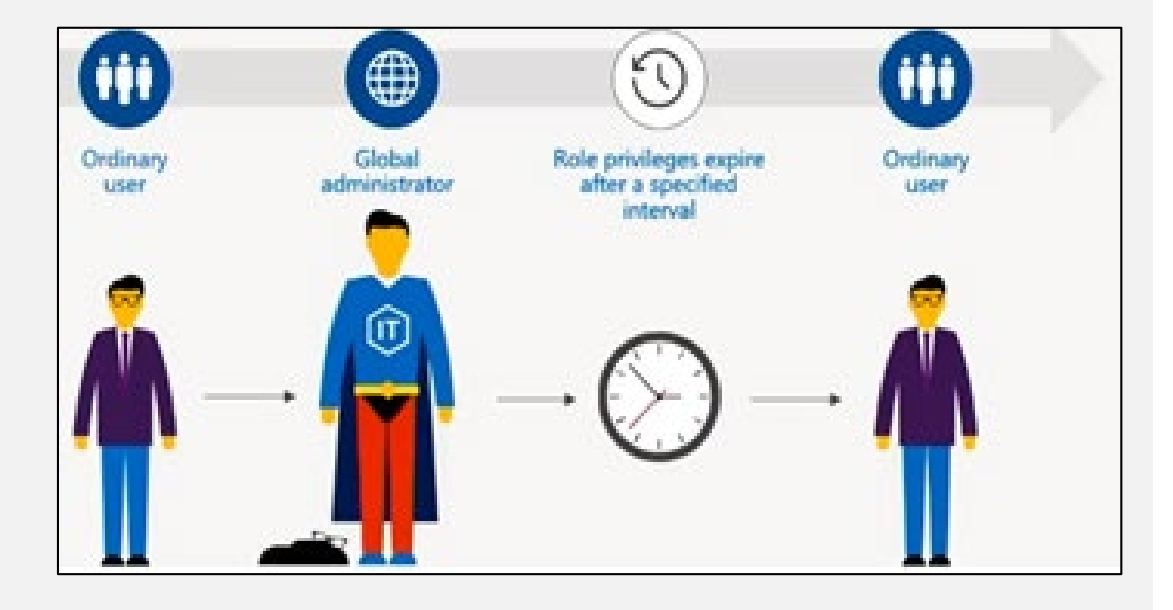

### **EXAMPLE SCENARIOS OF AAD PIM**

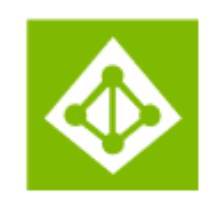

## Do more with Azure AD Privileged Identity Management

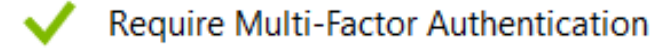

Log service/ticket numbers when activating

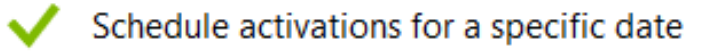

- Require approval workflow to activate
- Receive notifications when users are assigned
- Configure and resolve alerts for privileged roles

### **MODIFY ROLES**

- Just in time provides the user or group members with eligible but not persistent access to the role for a specified period or indefinitely (if configured in role settings)
- Permanent does not require the user or group members to activate the role assignment

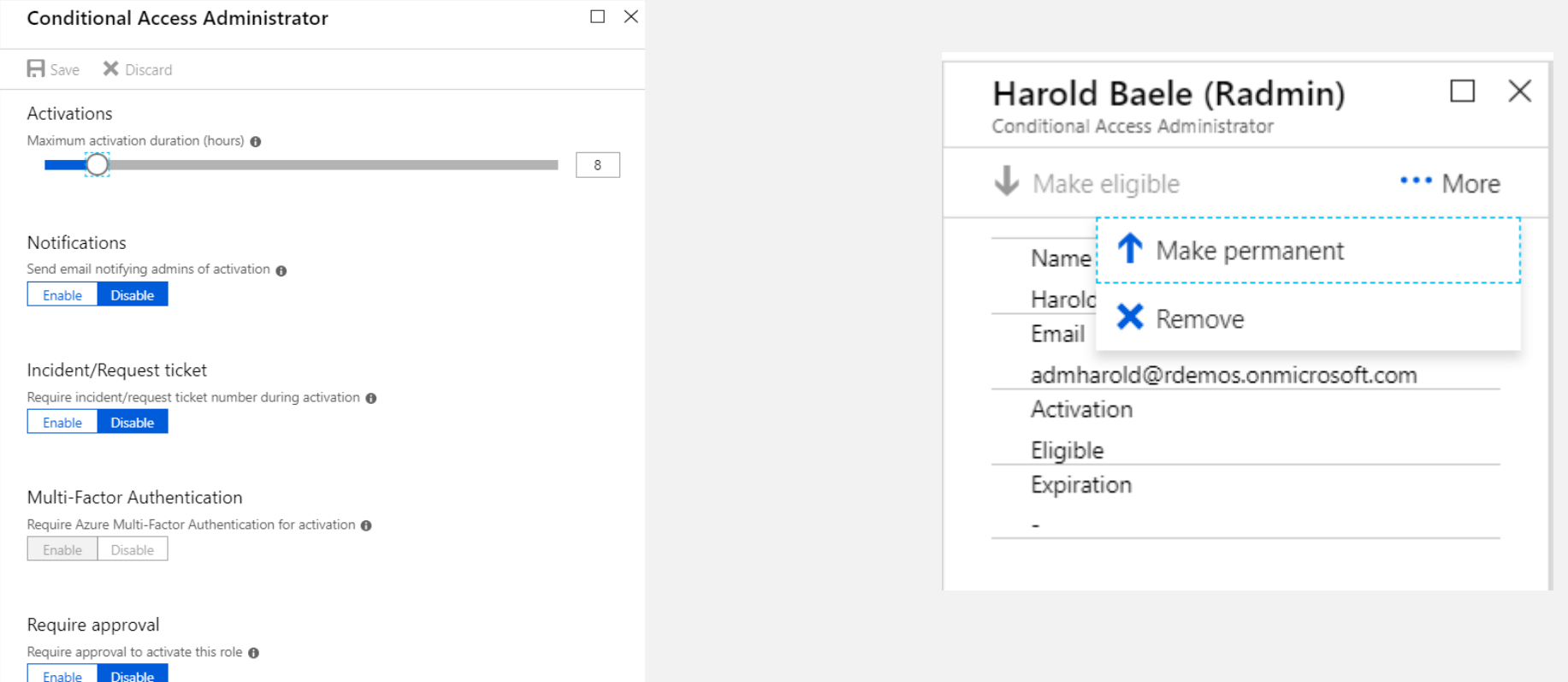

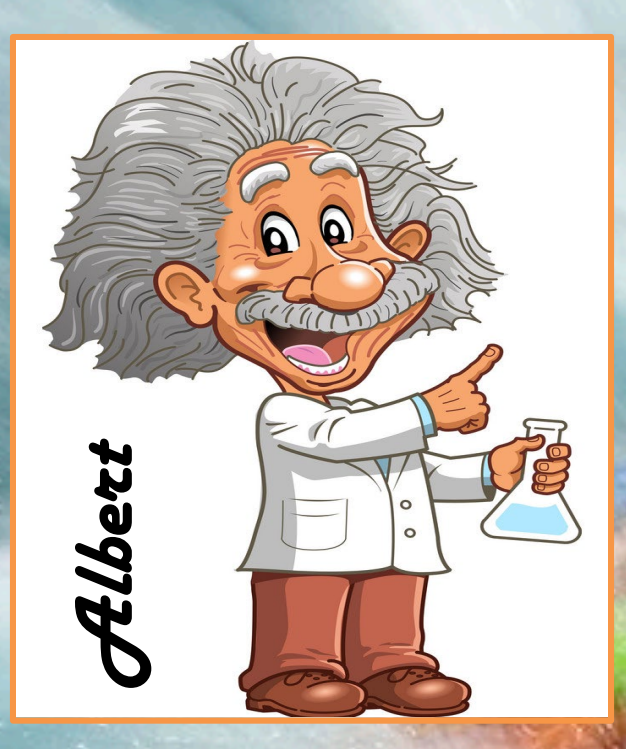

# **WALK THROUGH - PIM user becoming Global Administrator**

## Login using [https://aad.portal.azure.com](https://aad.portal.azure.com/)

## Activate a eligble role

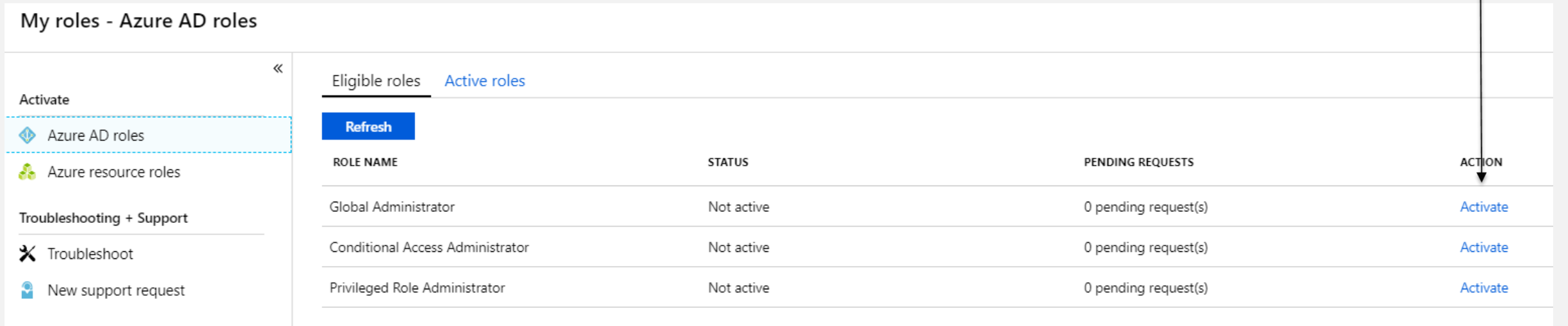

## Verify your identity with MFA

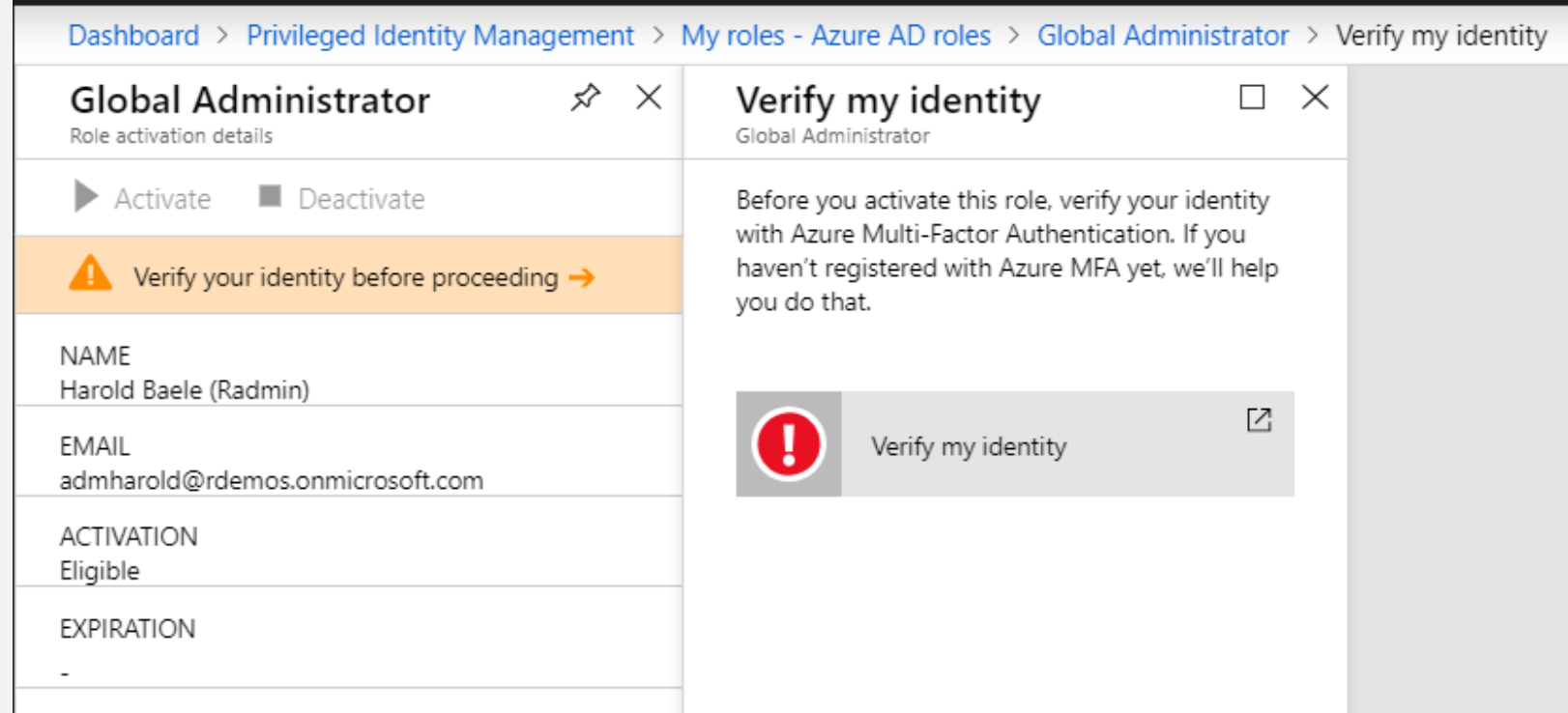

## Start the activation of the role

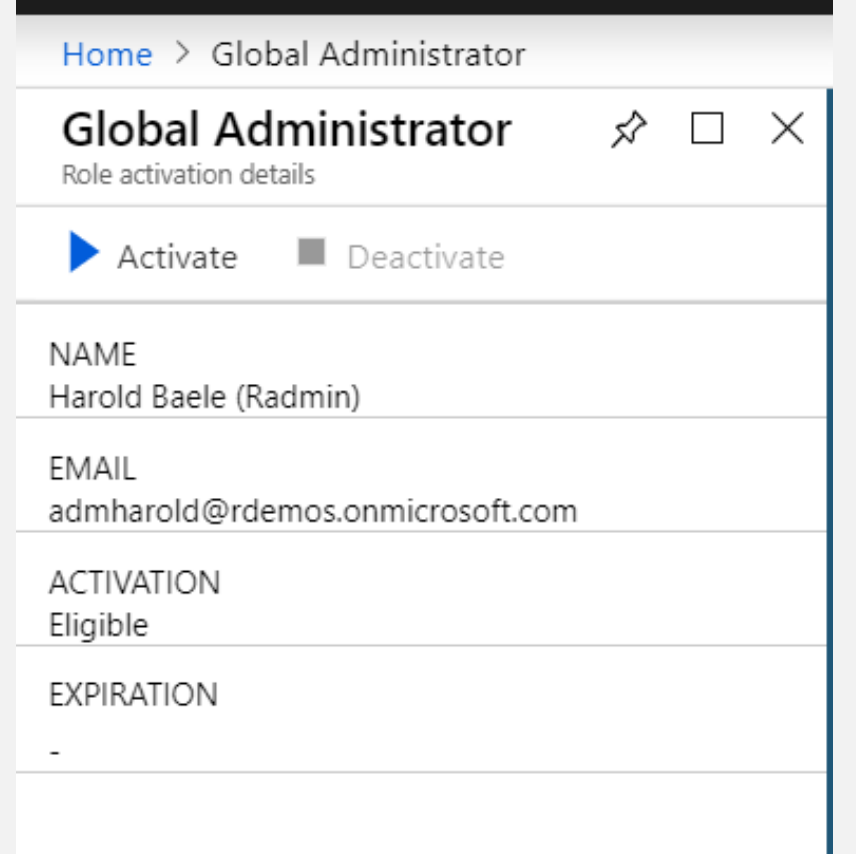

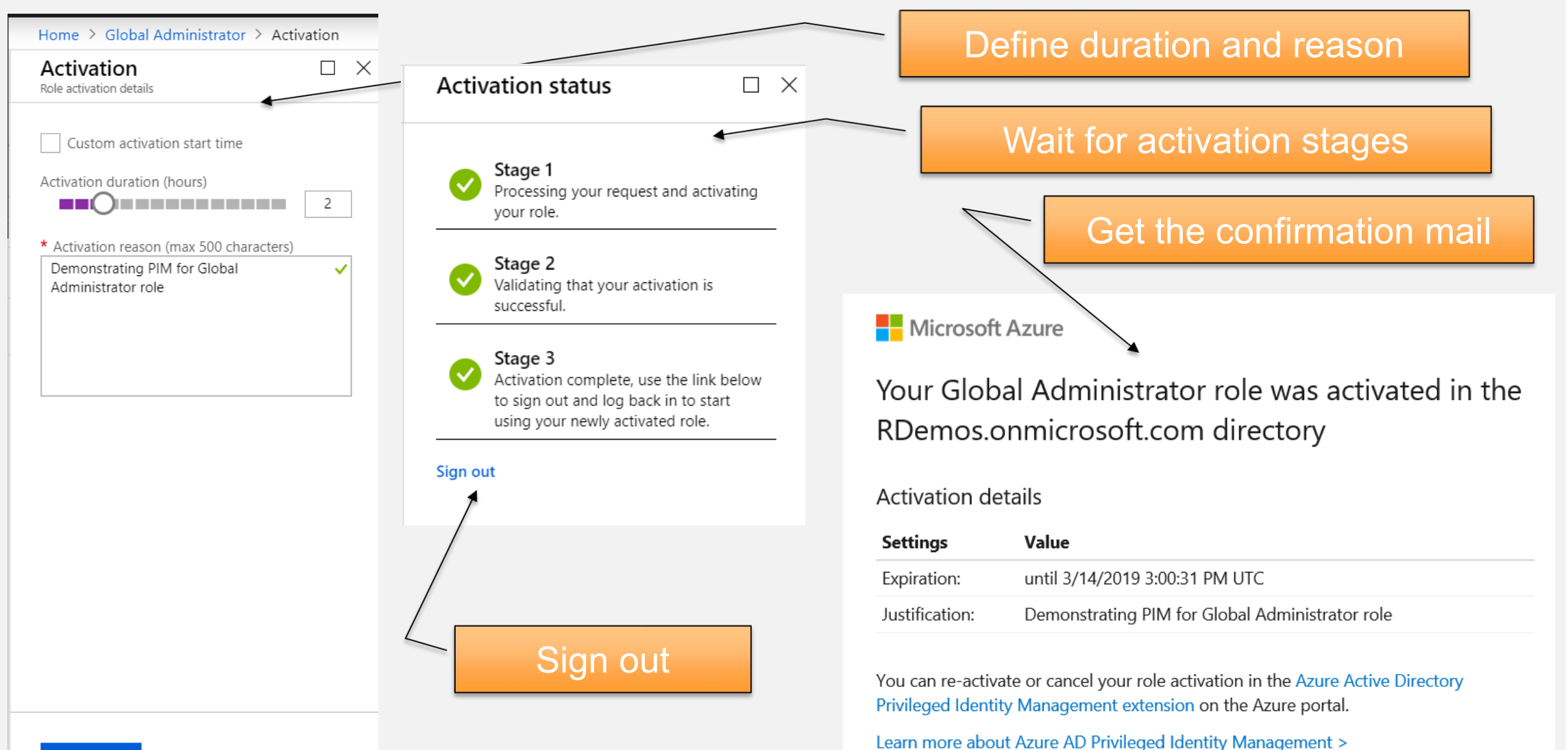

2

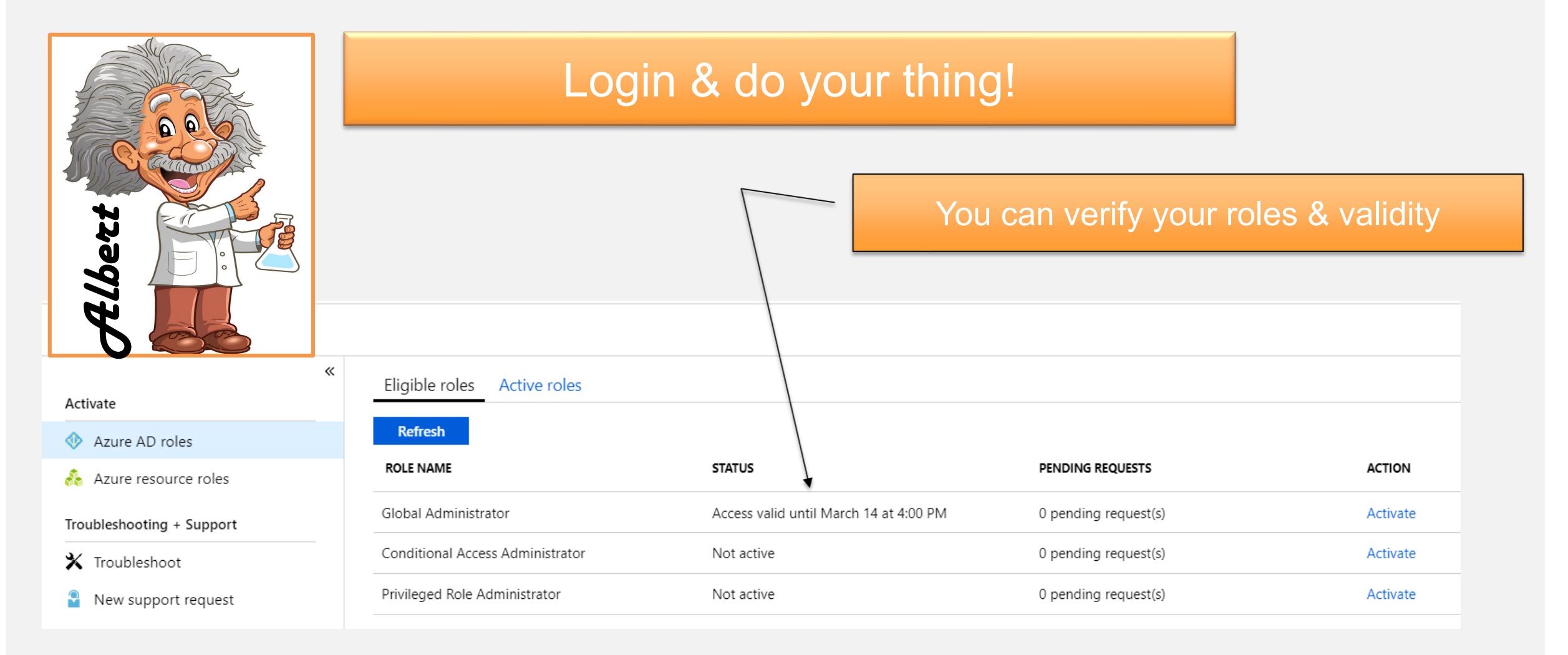

New challenges **NEW IDEAS** 

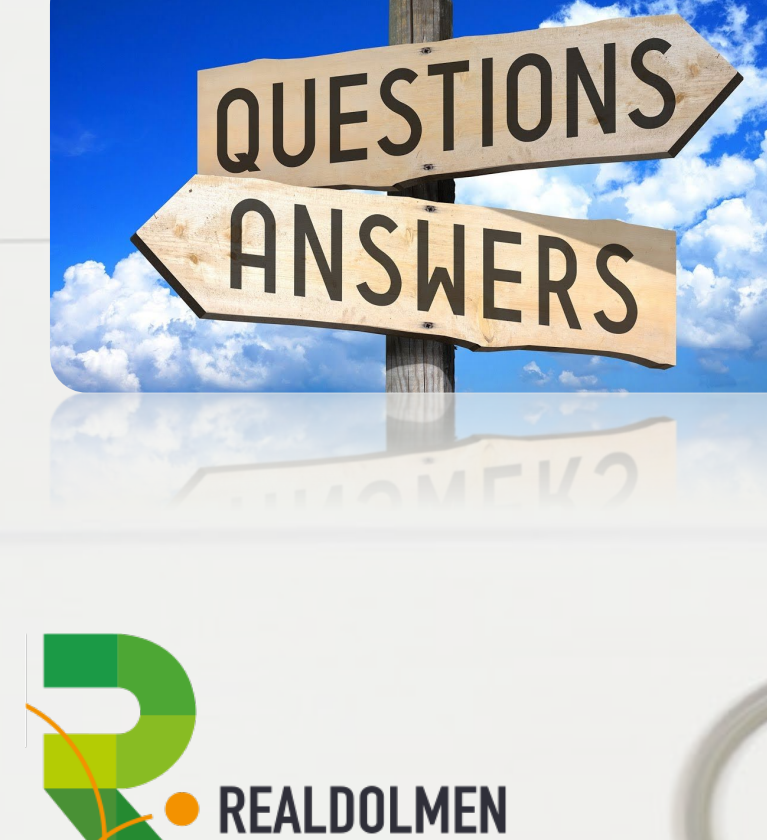

a Gfi Group company